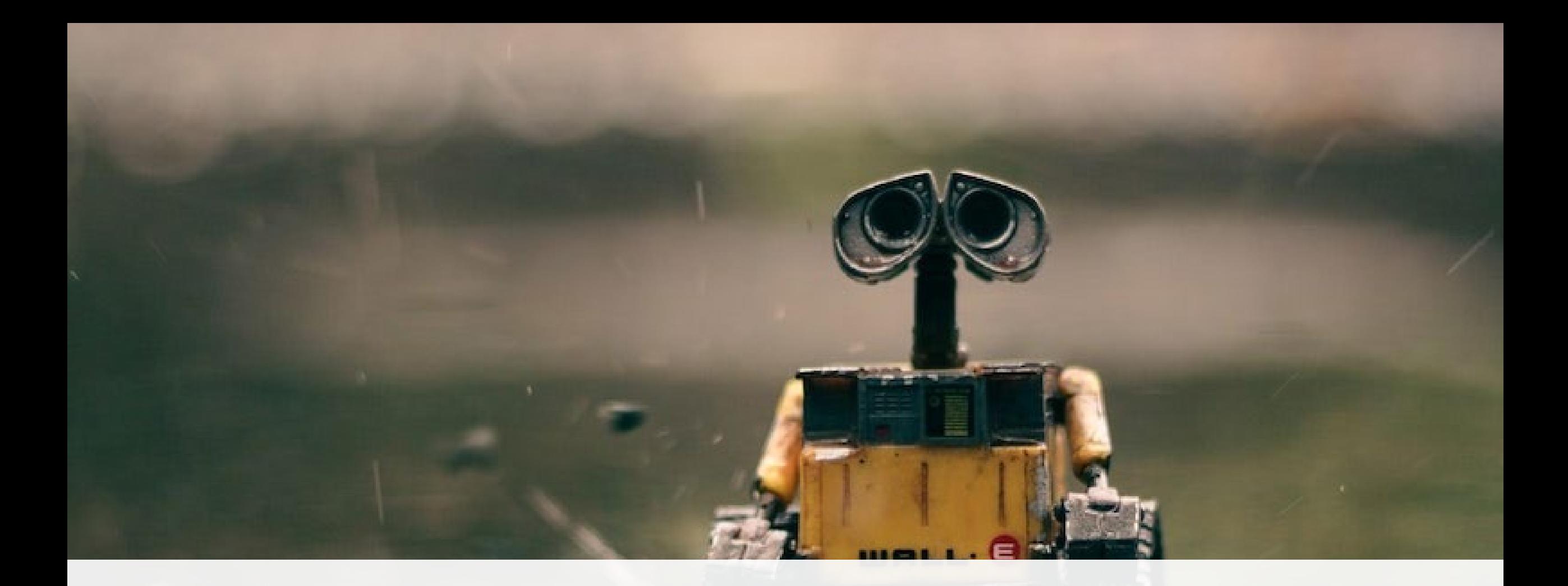

#### PROGRAMMING FOR AUTONOMOUS SYSTEMS

Fred Livingston, PhD Work Shop 002

# CONTACT INFO

Fred Livingston, PhD

[Email: fjliving@ncsu.edu](mailto:fjliving@ncsu.edu)

Mobile: 919.795.4710

Web: <https://livingston.wordpress.ncsu.edu/>

Bitbucket: [https://bitbucket.org/livingston\\_ai/](https://bitbucket.org/livingston_ai/)

# SPRING 2023 WORKSHOP SERIES

 $\circ$  WS 001 – Introduction to Robot Programming using ROS2 [Feb 17<sup>th</sup>, 2023]

 $\circ$  WS 002 – Navigation [March 10<sup>th</sup>, 2023]

oWS 003 – Autonomous Navigation [TBD]

# ROBOT NAVIGATION

- oReview of ROS2
- oF1TENTH Gym Setup
- oDeveloping ROS Packages and Programs
- oMapping and Localization

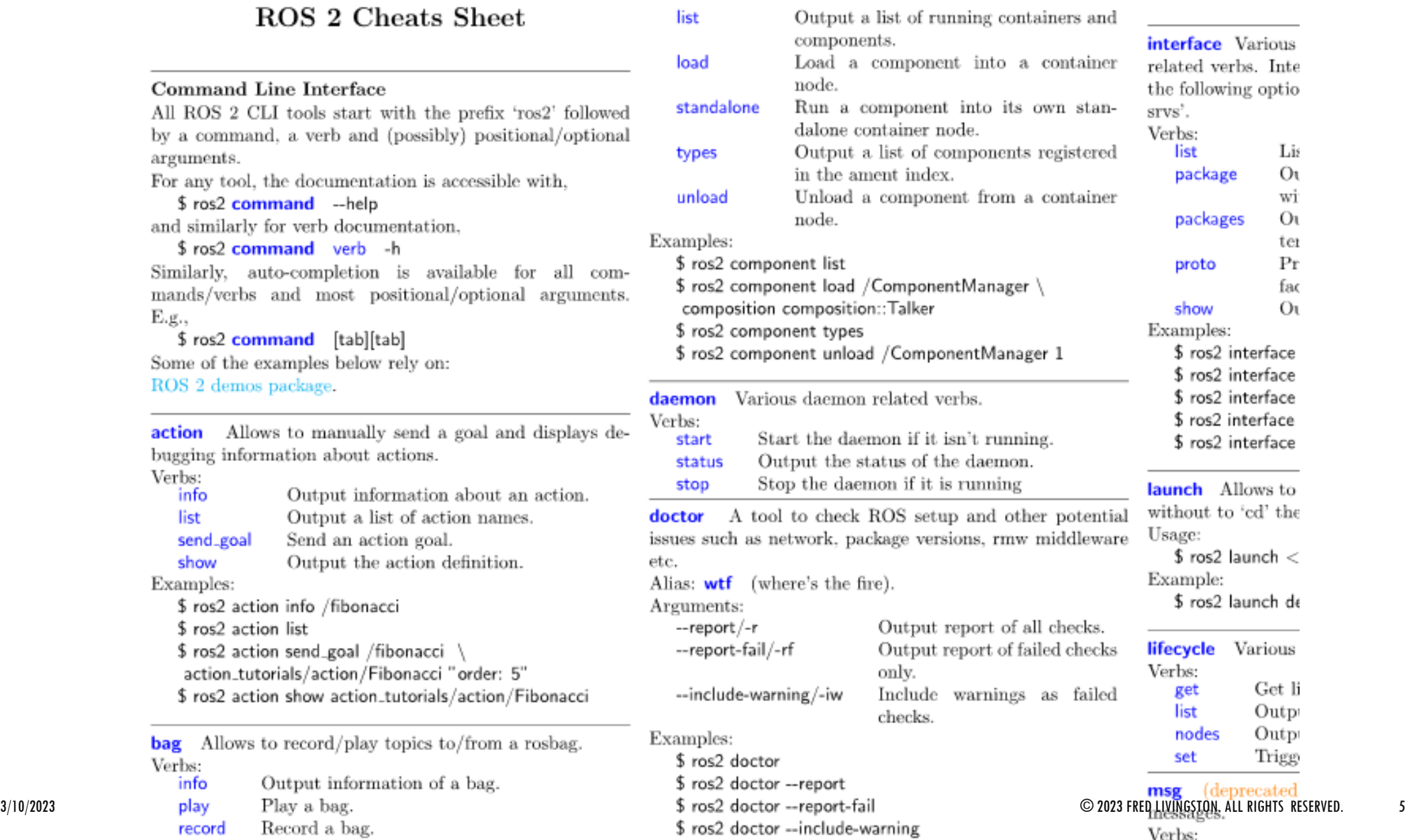

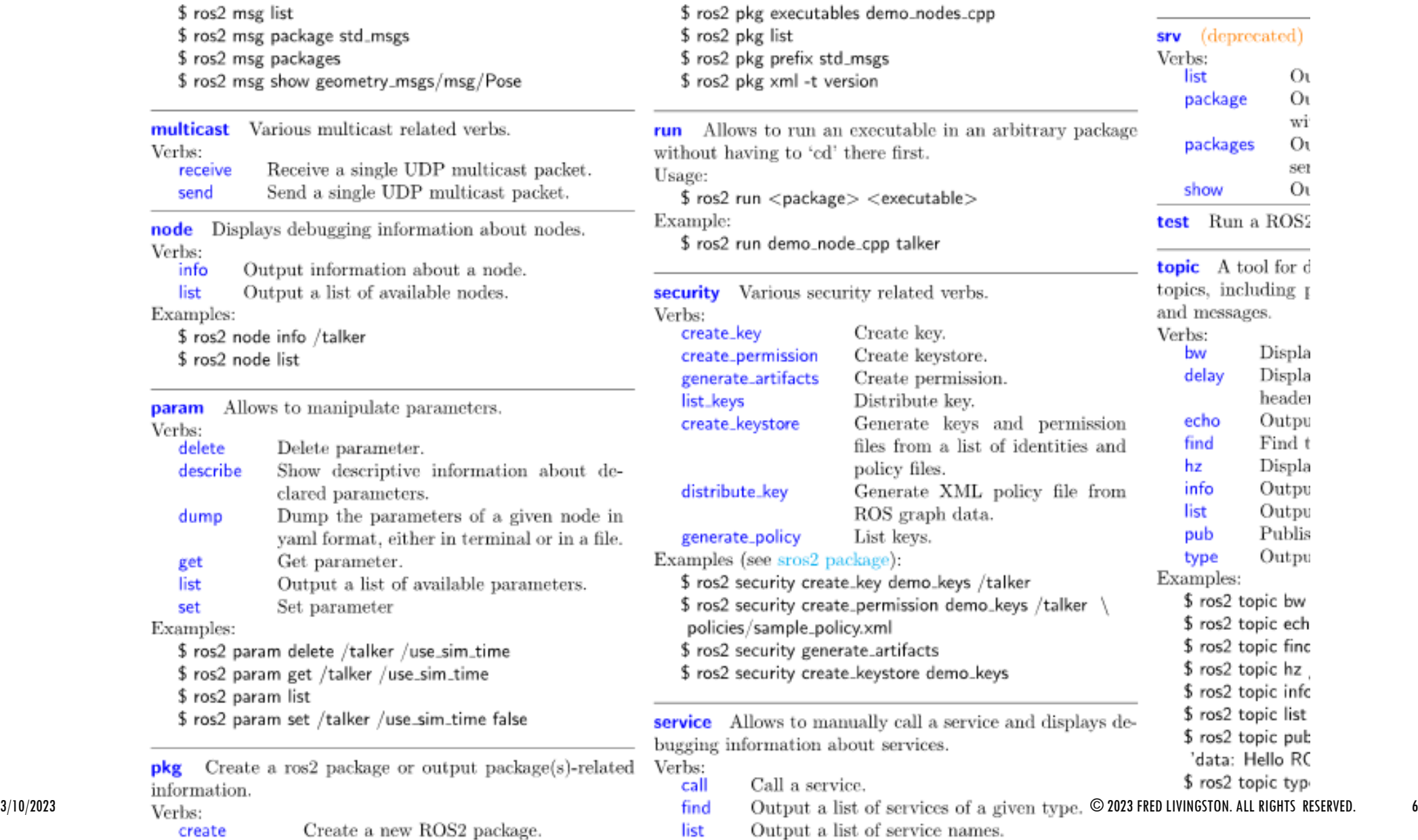

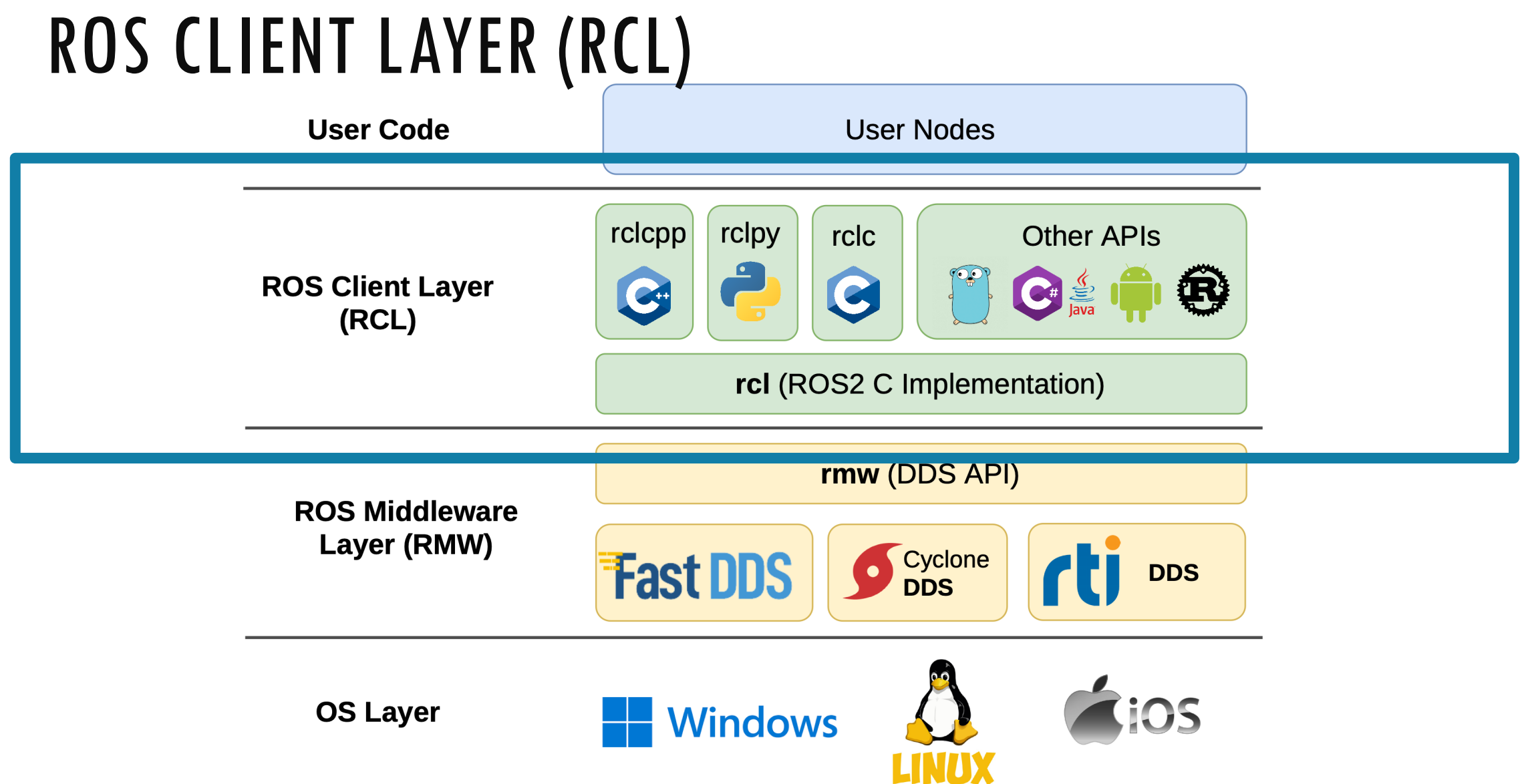

#### 3/10/2023 © 2023 FRED LIVINGSTON. ALL RIGHTS RESERVED. 7

## F1TENTH GYM

https://github.com/f1tenth/f1tenth\_gym\_ros

#### Native on Ubuntu 20.04

Install the following dependencies:

- ROS 2 Follow the instructions here to install ROS 2 Foxy.
- F1TENTH Gym

git clone https://github.com/f1tenth/f1tenth\_gym cd f1tenth\_gym && pip3 install -e .

#### Installing the simulation:

- Create a workspace: cd \$HOME && mkdir -p sim\_ws/src
- Clone the repo into the workspace:

cd \$HOME/sim ws/src git clone https://github.com/f1tenth/f1tenth\_gym\_ros

• Update correct parameter for path to map file: Go to sim.yaml

https://github.com/f1tenth/f1tenth\_gym\_ros/blob/main/config/sim.yaml in your cloned repo, change the map path parameter to point to the correct location. It should be '<your\_home\_dir>/sim\_ws/src/f1tenth\_gym\_ros/maps/levine'

• Install dependencies with rosdep:

```
source /opt/ros/foxy/setup.bash
cd \ldotsrosdep install -i --from-path src --rosdistro foxy -y
```
# F1TENTH GYM (CLONE REPO)

\$ git clone https://github.com/f1tenth/f1tenth\_gym\_ros

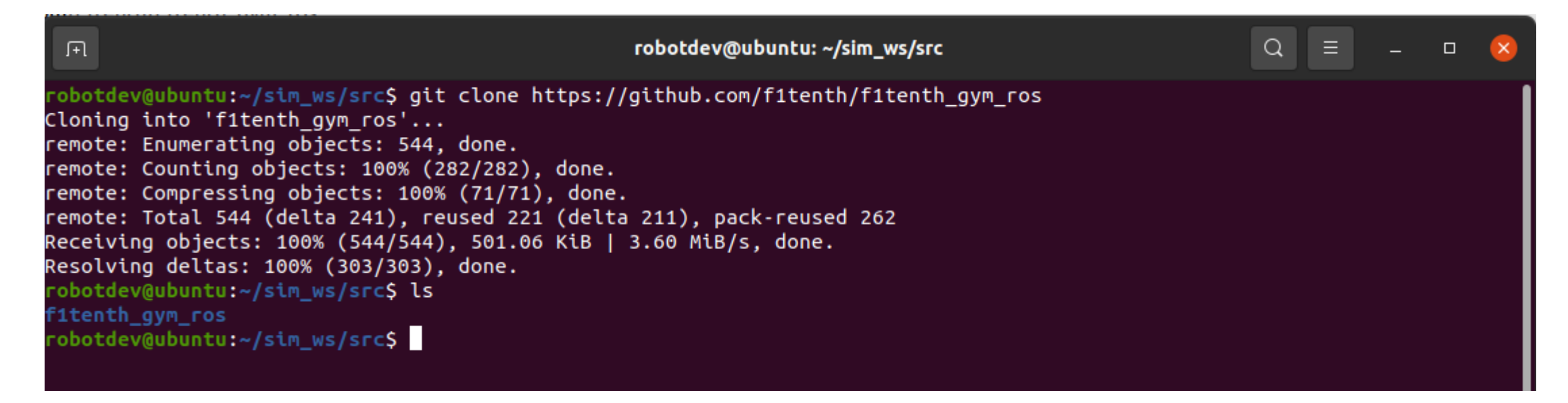

# FITENTH GYM (CONFIGURATION)

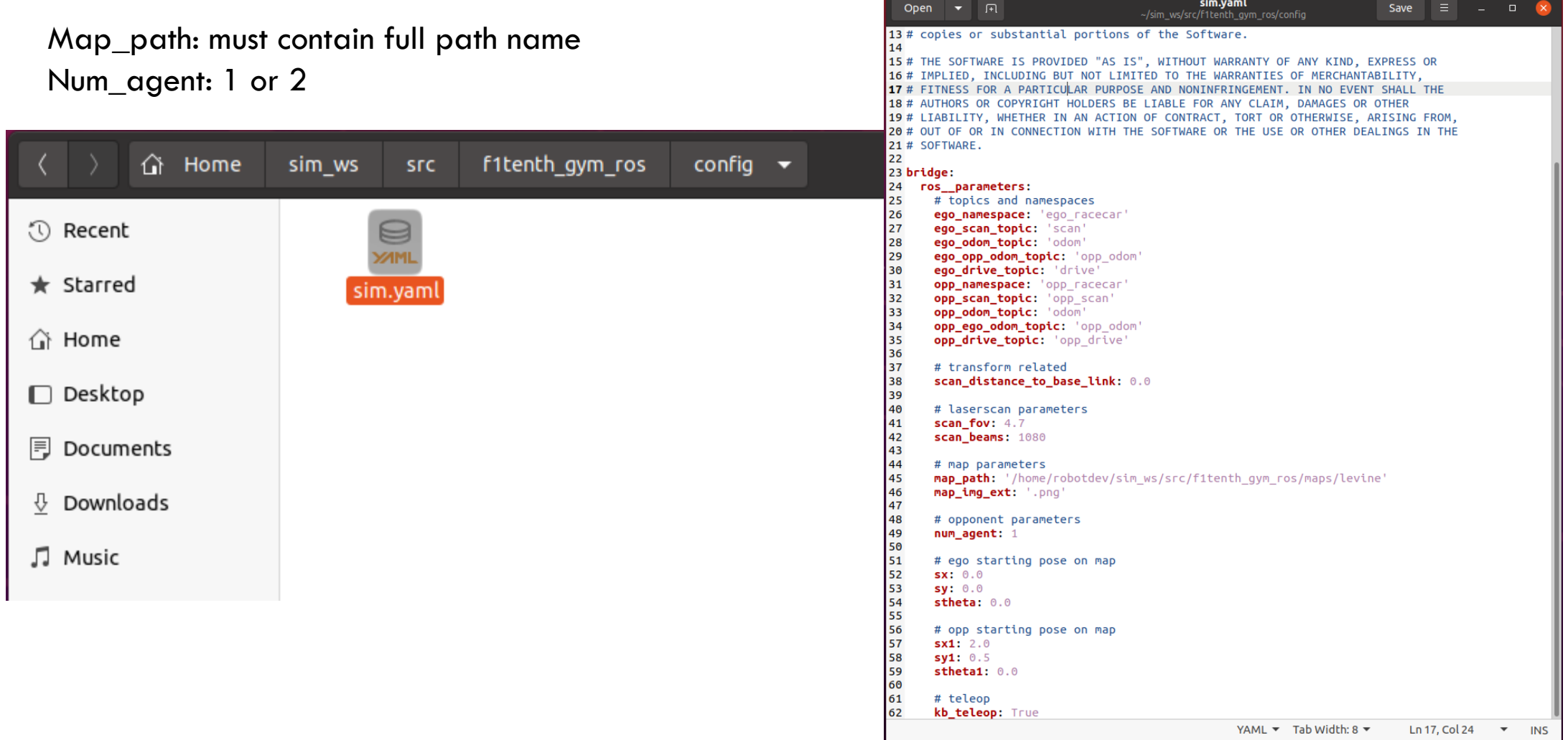

 $3/10/2023$   $\hbox{Winks}$  and  $\hbox{Winks}$  and  $\hbox{Winks}$  and  $\hbox{Winks}$  and  $\hbox{Winks}$  and  $\hbox{Winks}$  and  $\hbox{Winks}$  and  $\hbox{Winks}$  and  $\hbox{Winks}$  and  $\hbox{Winks}$  and  $\hbox{Winks}$  and  $\hbox{Winks}$  and  $\hbox{Winks}$  and  $\hbox{Winks}$  and

# F1TENTH GYM (INSTALL DEPENDENCIES)

\$ cd ..

\$ source /opt/ros/foxy/setup.bash

\$ rosdep install -i –from-path src –rosdistro foxy -y

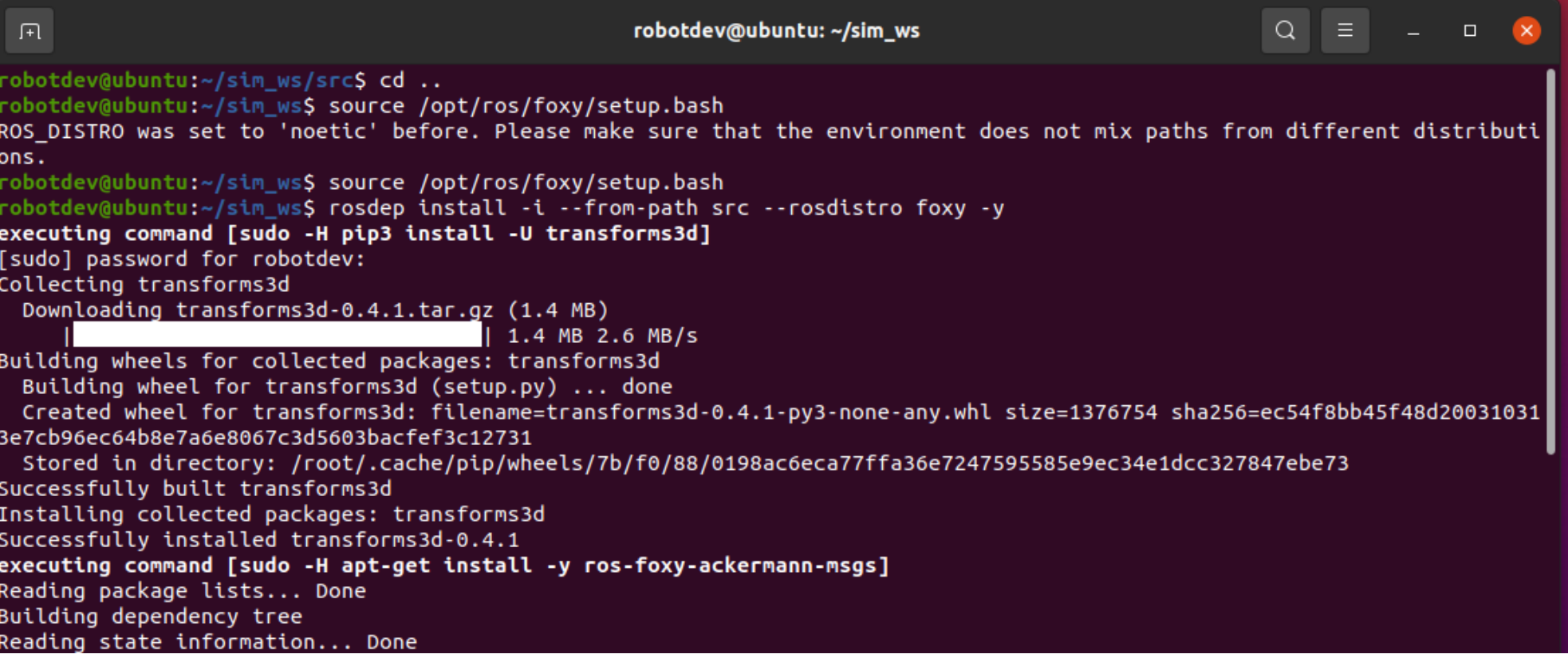

# F1TENTH GYM (COMPILE SRC)

#### \$ colcon build

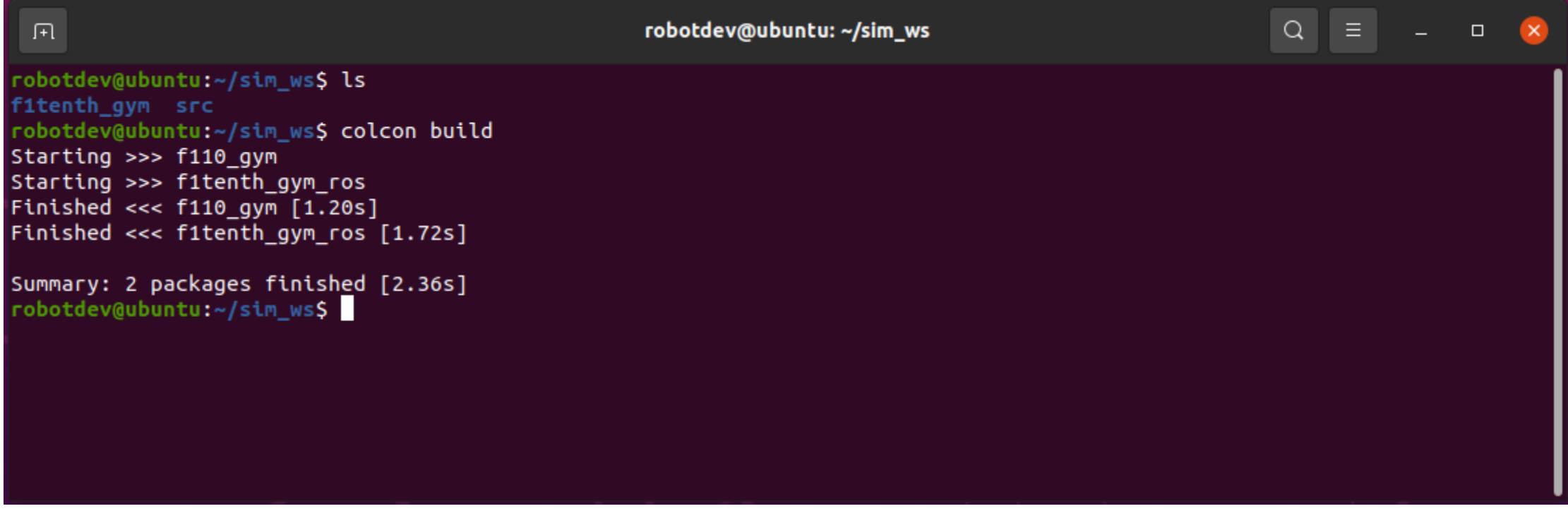

# F1TENTH GYM (RUN SIMULATOR)

\$ ros2 launch f1tenth\_gym\_ros gym\_bridge\_launch.py

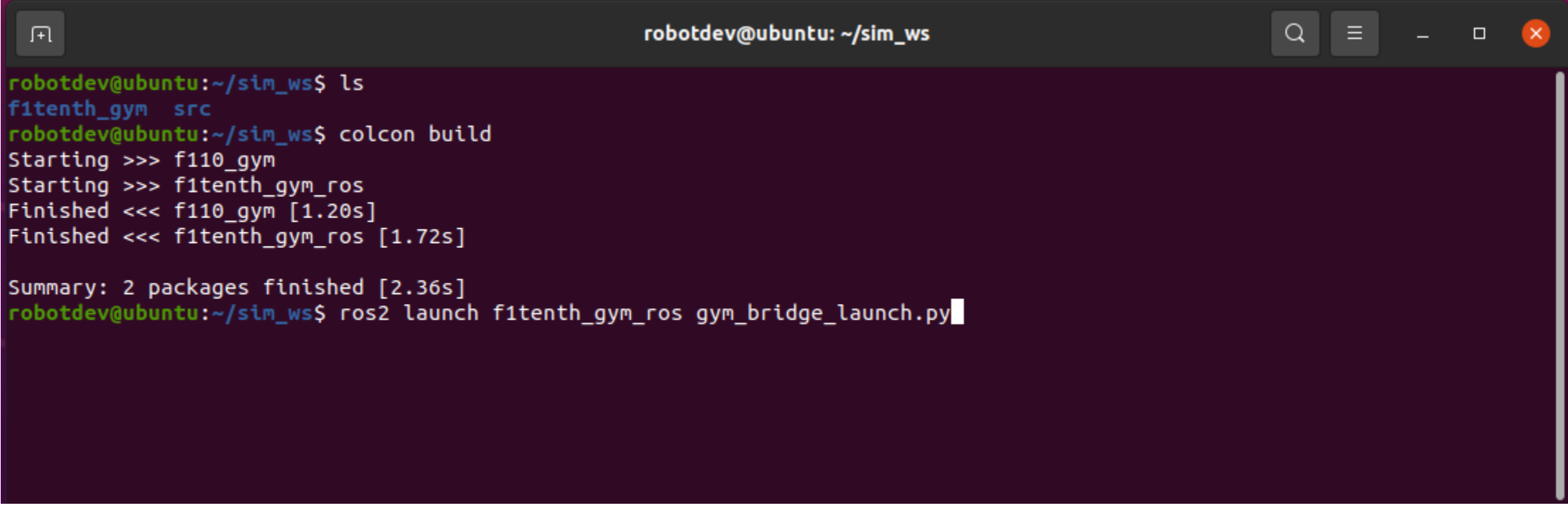

#### F1TENTH GYM (RUN SIMULATOR)

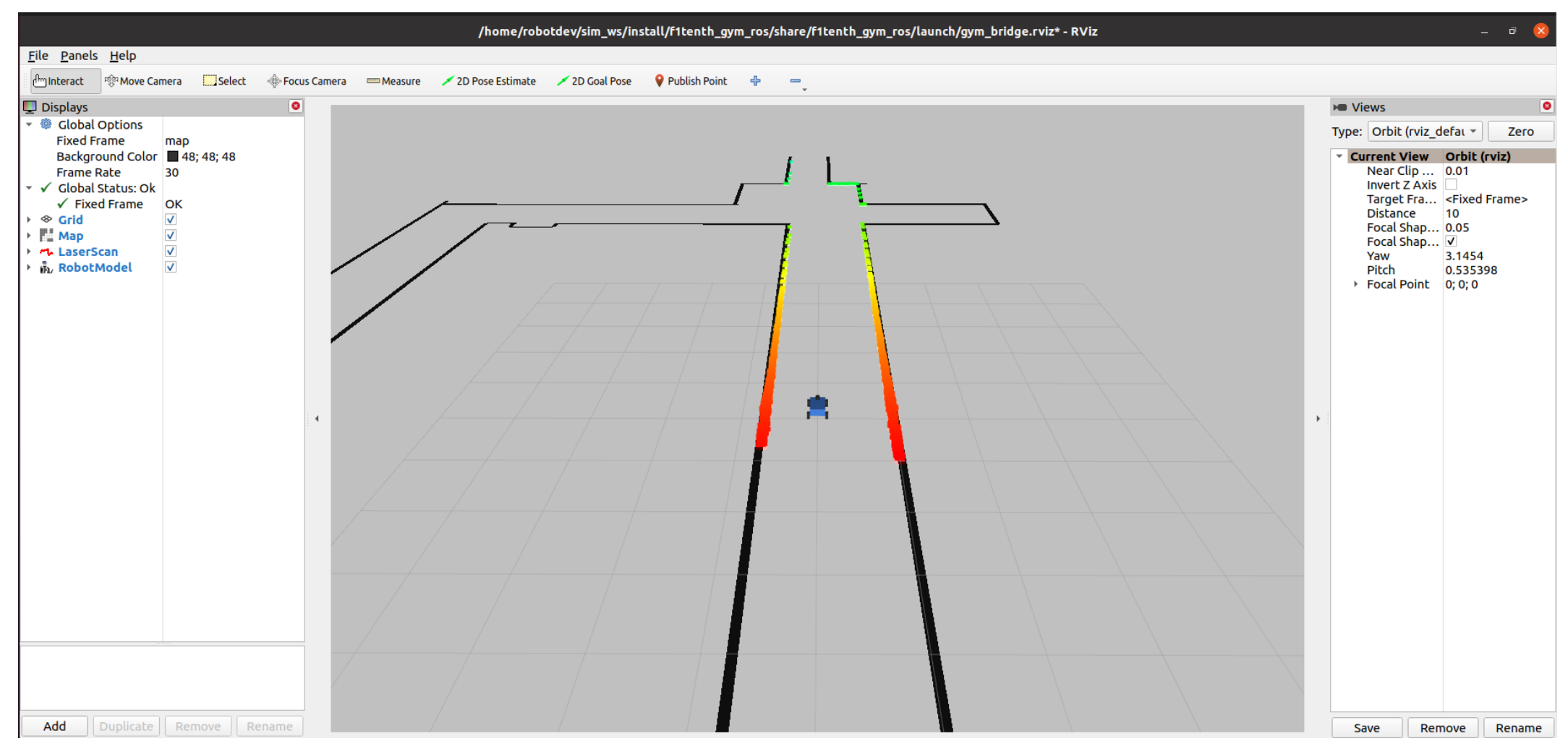

# F1TENTH GYM (TOPICS)

#### \$ ros2 topic list -t

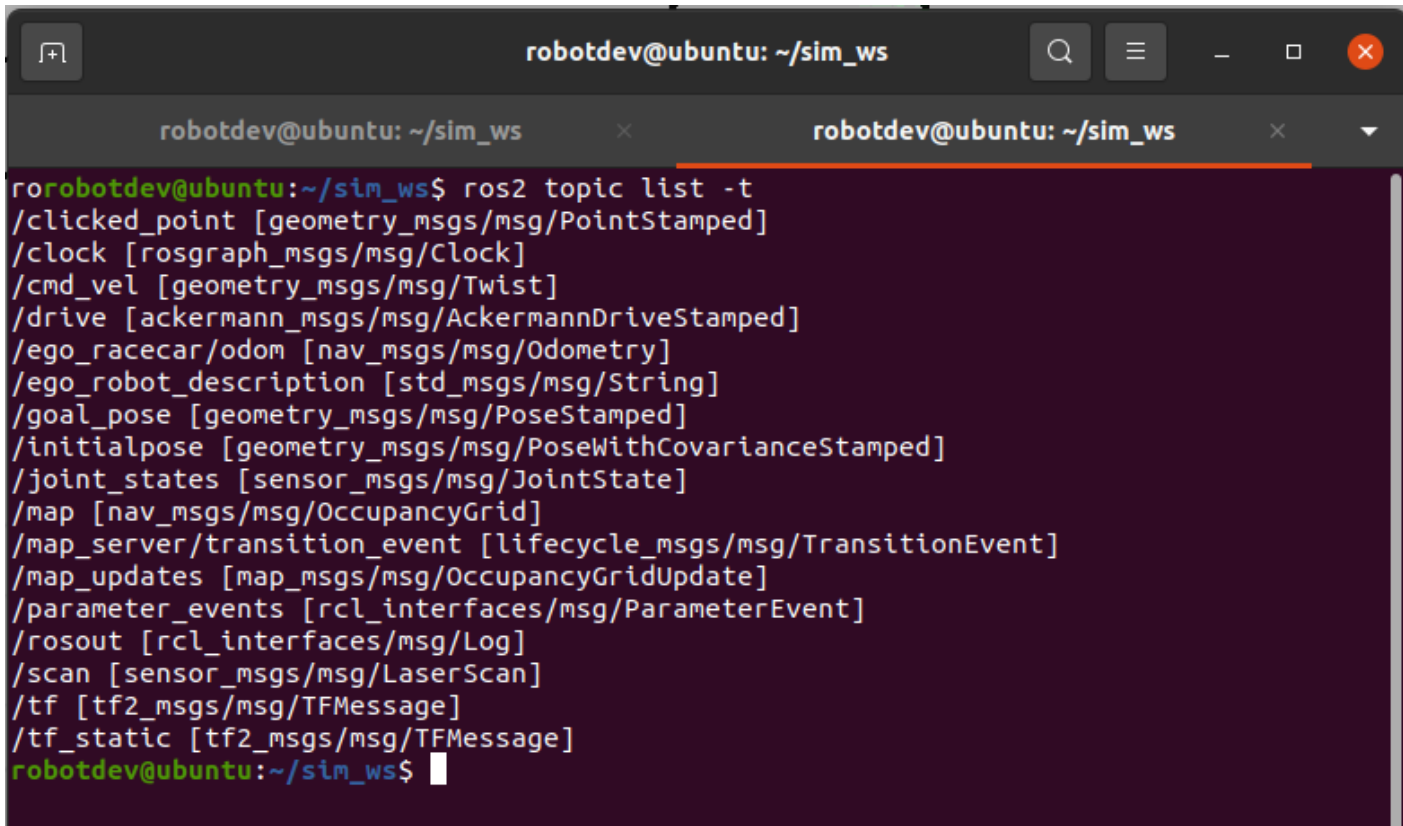

# TOPICS /TF

#### NEU (North, East, Up) Coordinates Systems

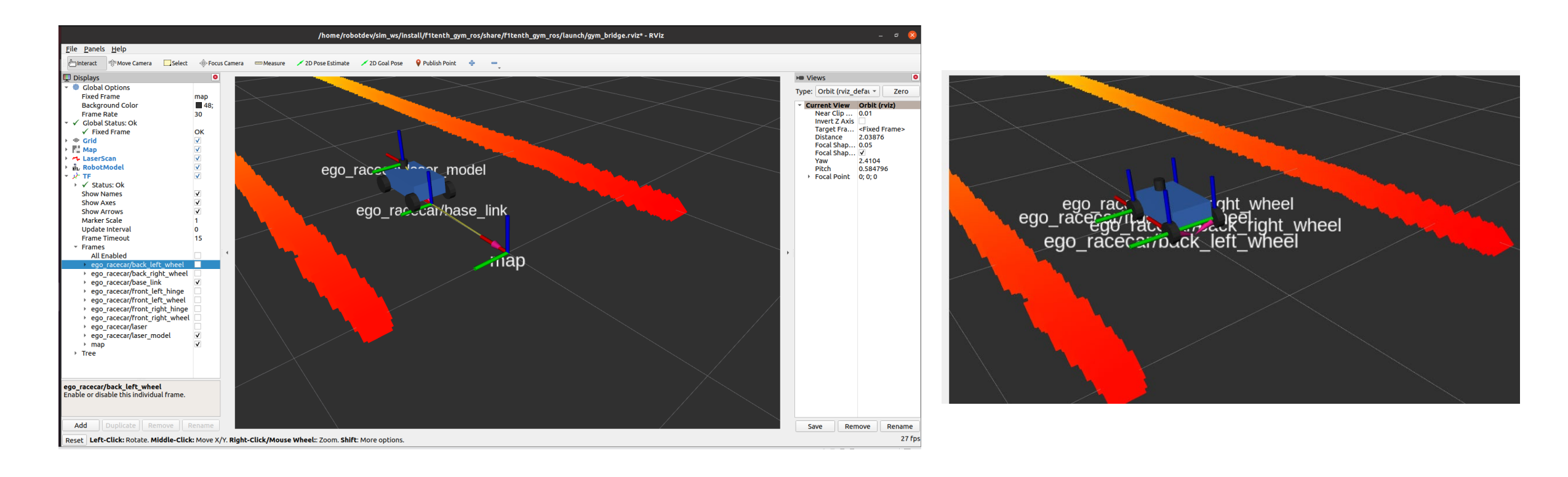

# TOPIC /INITIALPOSE

A useful function of the simulator is that you can instantly move the car without driving it to its new location. To do this, click the 2D Pose Estimate pose button at the top of the rViz window, and then click the desired location on the track to move the car there.

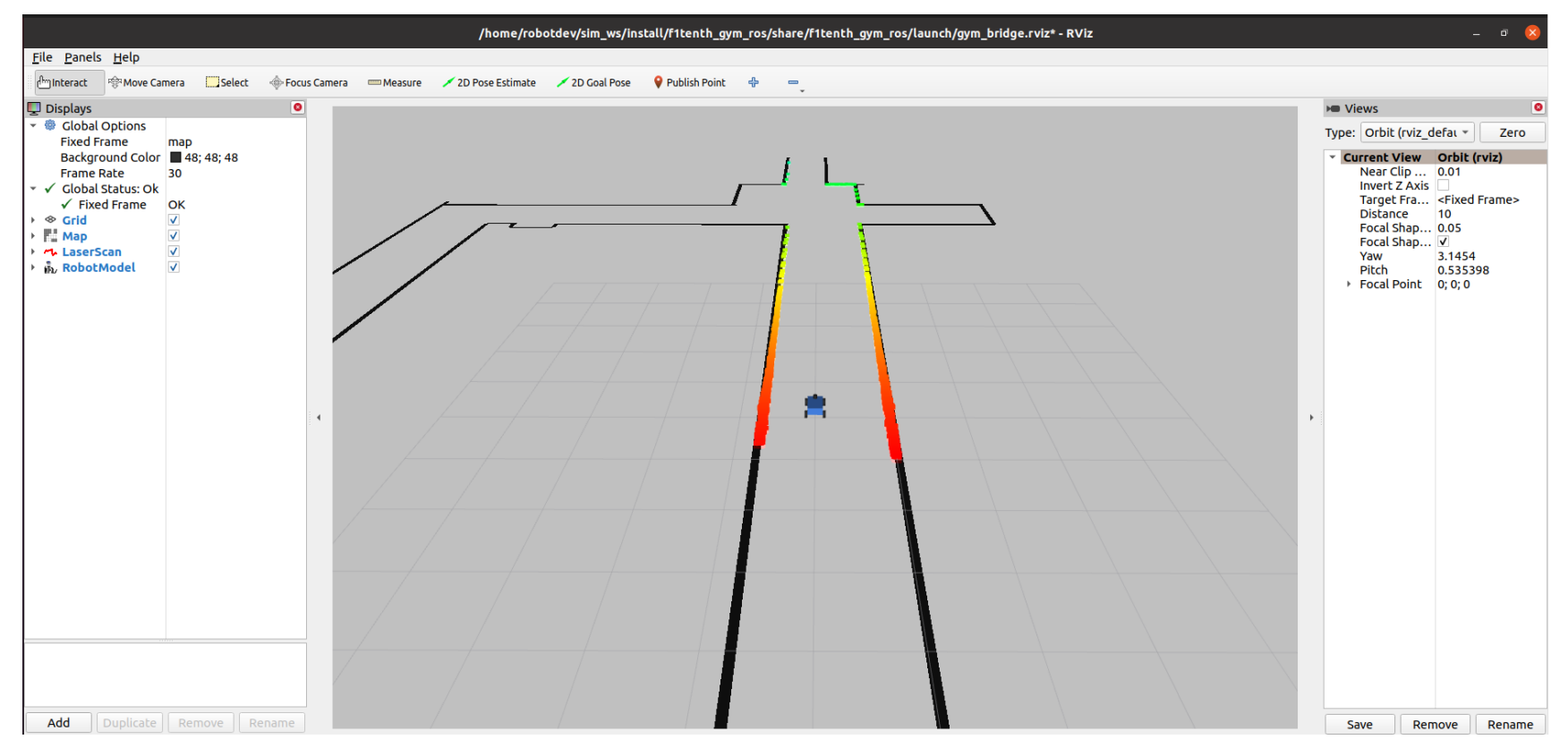

# TOPIC /COMAND\_VEL

http://docs.ros.org/en/noetic/api/geometry\_msgs/html/msg/Twist.html

#### geometry msgs/Twist Message

File: geometry\_msgs/Twist.msg

#### **Raw Message Definition**

# This expresses velocity in free space broken into its linear and angular parts. Vector3 linear Vector3 angular

#### **Compact Message Definition**

geometry\_msgs/Vector3 linear geometry\_msgs/Vector3 angular

autogenerated on Wed, 02 Mar 2022 00:06:53

# F1TENTH GYM (TELEOP)

\$ ros2 run teleop\_twist\_keyboard teleop\_twist\_keyboard

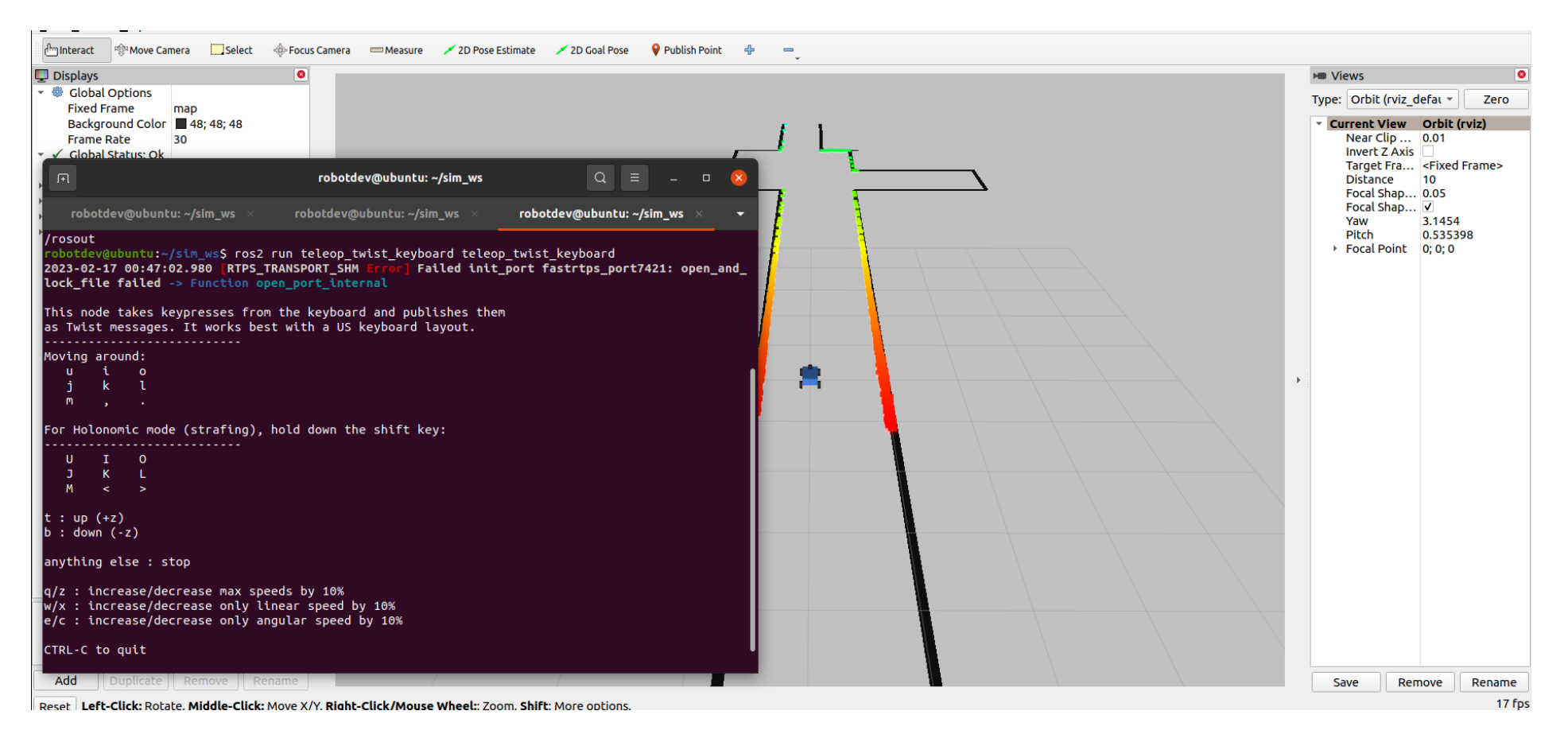

# F1TENTH GYM (TELEOP)

#### \$ ros2 topic echo /cmd\_vel

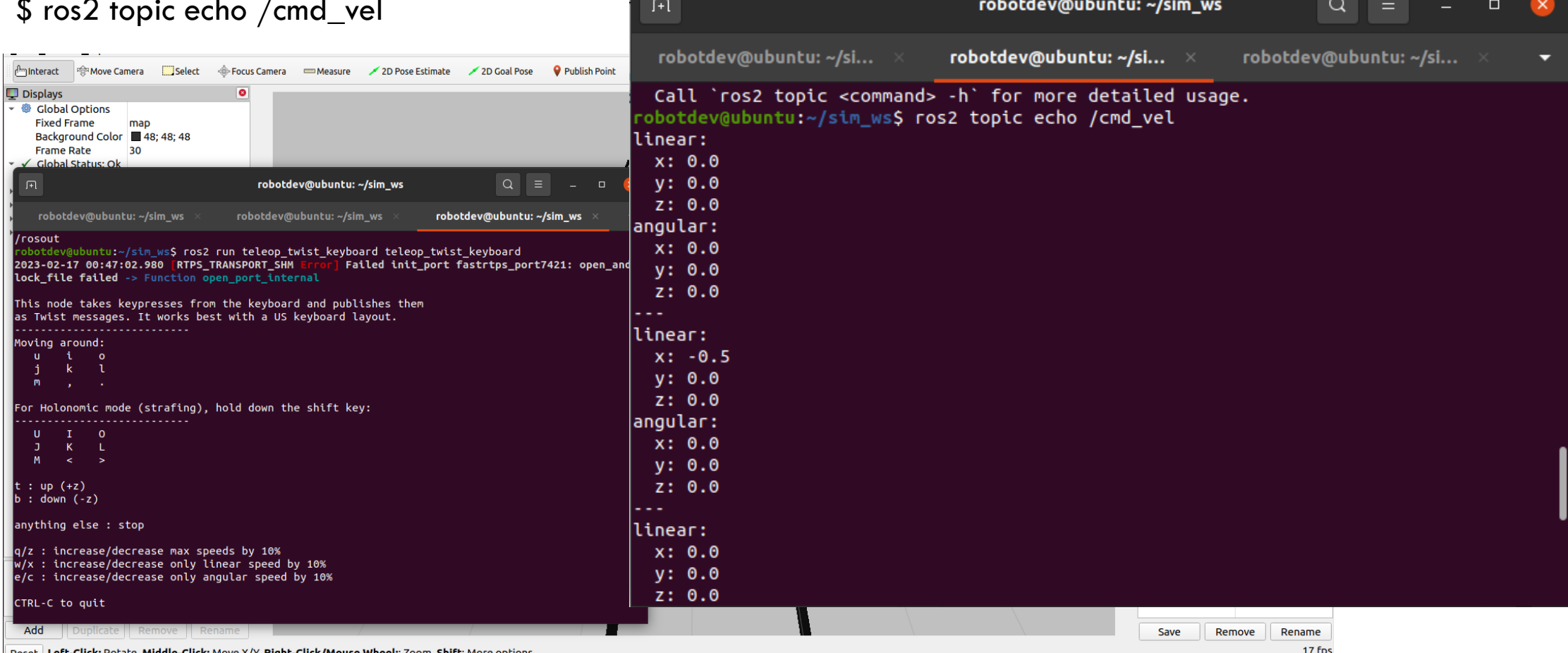

ll Reset | **Left-Click:** Rotate. **Middle-Click:** Move X/Y. **Right-Click/Mouse Wheel:**: Zoom. **Shift**: More options

# TOPIC /DRIVE

http://docs.ros.org/en/melodic/api/ackermann\_msgs/html/msg/AckermannDriveStampe d.html

ackermann msgs/AckermannDriveStamped Message

File: ackermann\_msgs/AckermannDriveStamped.msg

**Raw Message Definition** 

```
## Time stamped drive command for robots with Ackermann steering.
# $Id$
```
Header header AckermannDrive drive

#### **Compact Message Definition**

std msgs/Header header ackermann msgs/AckermannDrive drive

autogenerated on Mon, 28 Feb 2022 21:32:24

# DEVELOPING PROGRAMS

ROS2 Demos https://github.com/ros2/demos

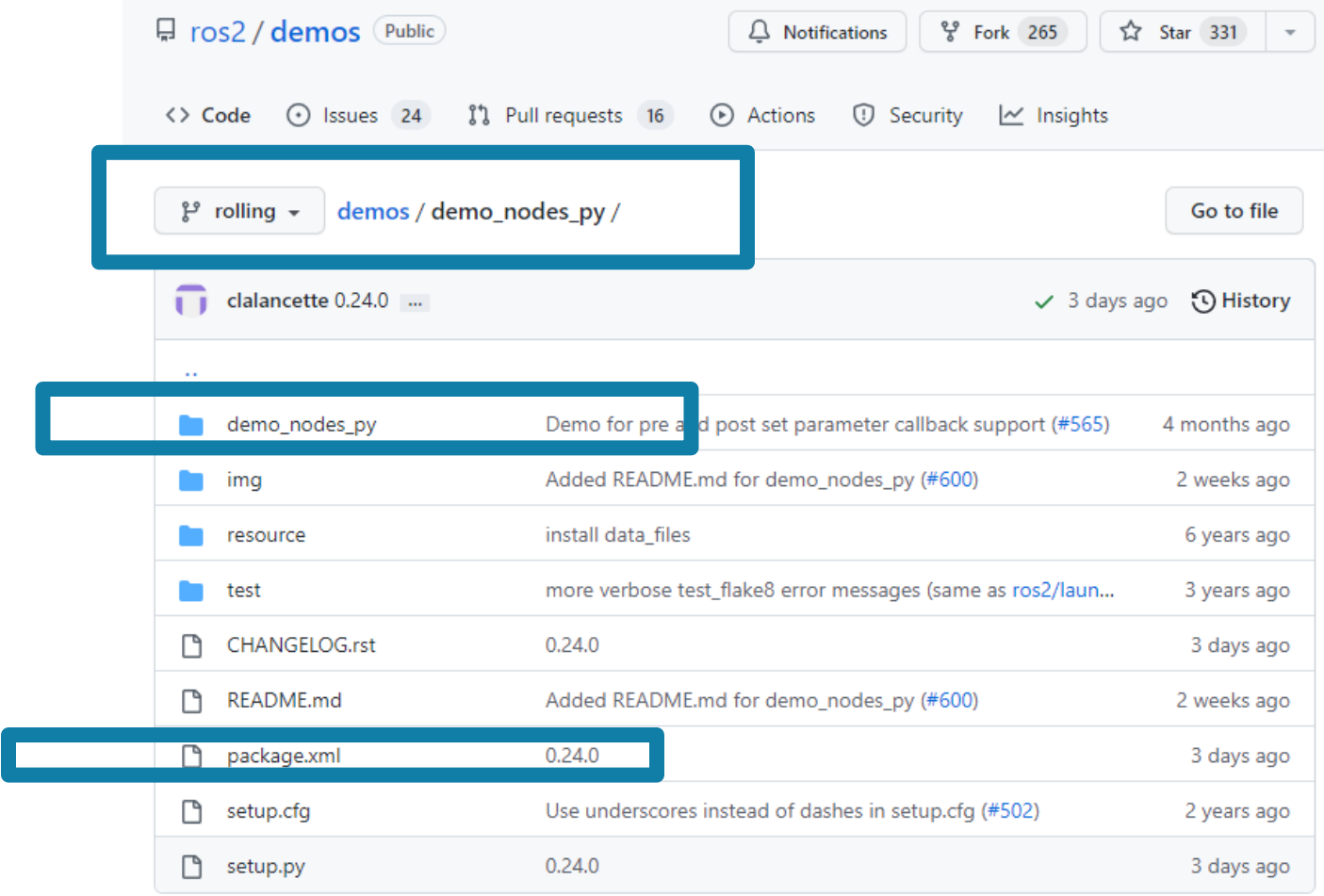

# PACKAGE.XML

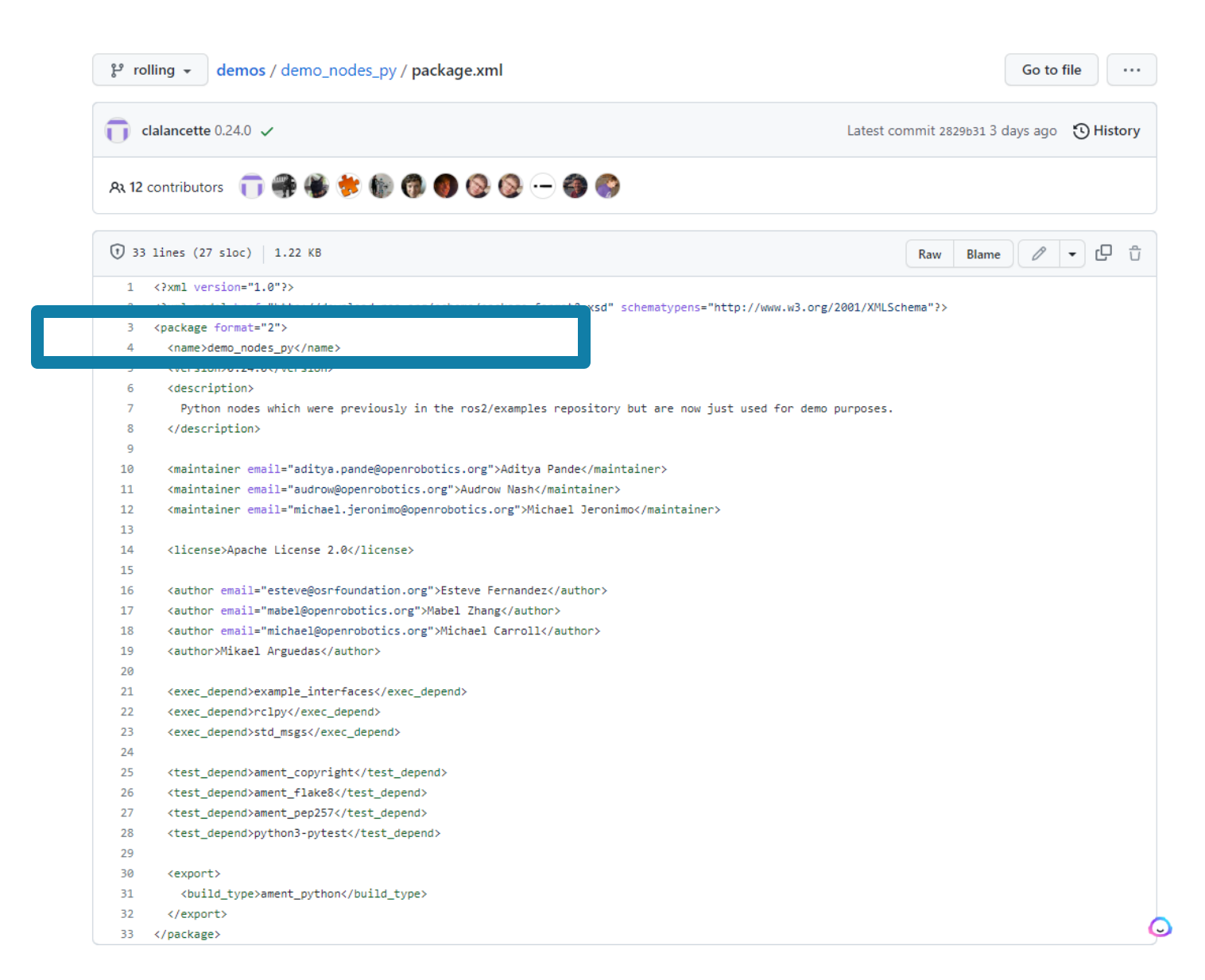

# CREATE A NEW PACKAGE

 $$ cd$  ~/sim\_ws/src

\$ ros2 pkg create my\_robot\_controller --build-type ament\_python

robotdev@ubuntu:~/sim\_ws/src\$ ls fitenth gym ros robotdev@ubuntu:~/sim\_ws/src\$\_ros2\_pkg\_create\_my\_robot\_controller\_--build-type\_ament\_python going to create a new package package name: my robot controller destination directory: /home/robotdev/sim ws/src package format: 3 version: 0.0.0 description: TODO: Package description maintainer: ['robotdev <Fred.Livingston@qmail.com>'] licenses: ['TODO: License declaration'] build type: ament python dependencies: [] creating folder ./my\_robot\_controller creating ./my robot controller/package.xml creating source folder creating folder ./my robot controller/my robot controller creating ./my robot controller/setup.py creating ./my\_robot\_controller/setup.cfg creating folder ./my robot controller/resource creating ./my\_robot\_controller/resource/my\_robot\_controller creating ./my\_robot\_controller/my\_robot\_controller/\_\_init\_\_.py creating folder ./my\_robot\_controller/test creating ./my\_robot\_controller/test/test\_copyright.py creating ./my\_robot\_controller/test/test\_flake8.py creating ./my\_robot\_controller/test/test\_pep257.py| 3/10/2023 Produced Communications in the series of the communication of the communication. All rights reserved. 24

# SIMPLE PUBLISHER (TALKER.PY)

https://github.com/ros2/demos/blob/rolling/demo\_nodes\_py/demo\_nodes\_py/topics/talker.py

```
Line 25:
super().__init__('NAME_OF_PROCESS')
```
Line 27: self.create\_publisher(String, 'chatter', 10)

Line 29: self.create\_timer(1, self.time\_call\_back)

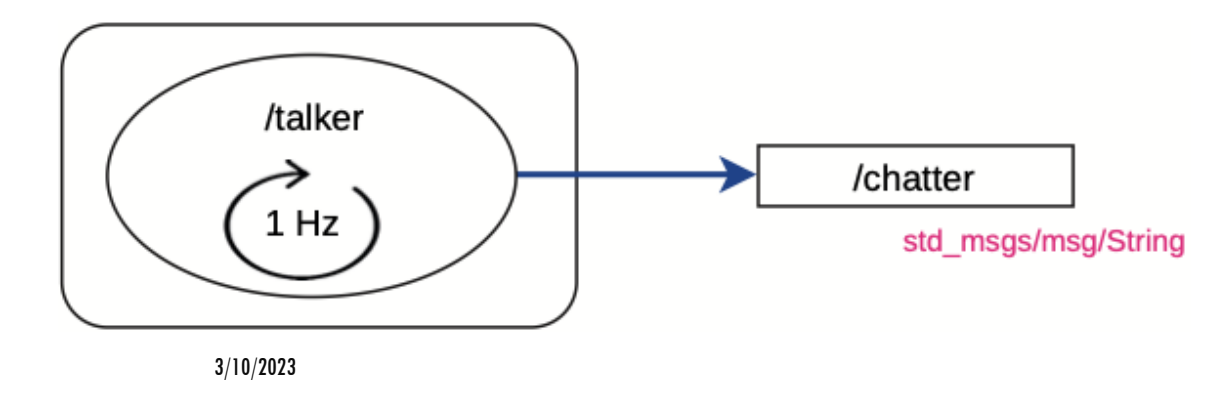

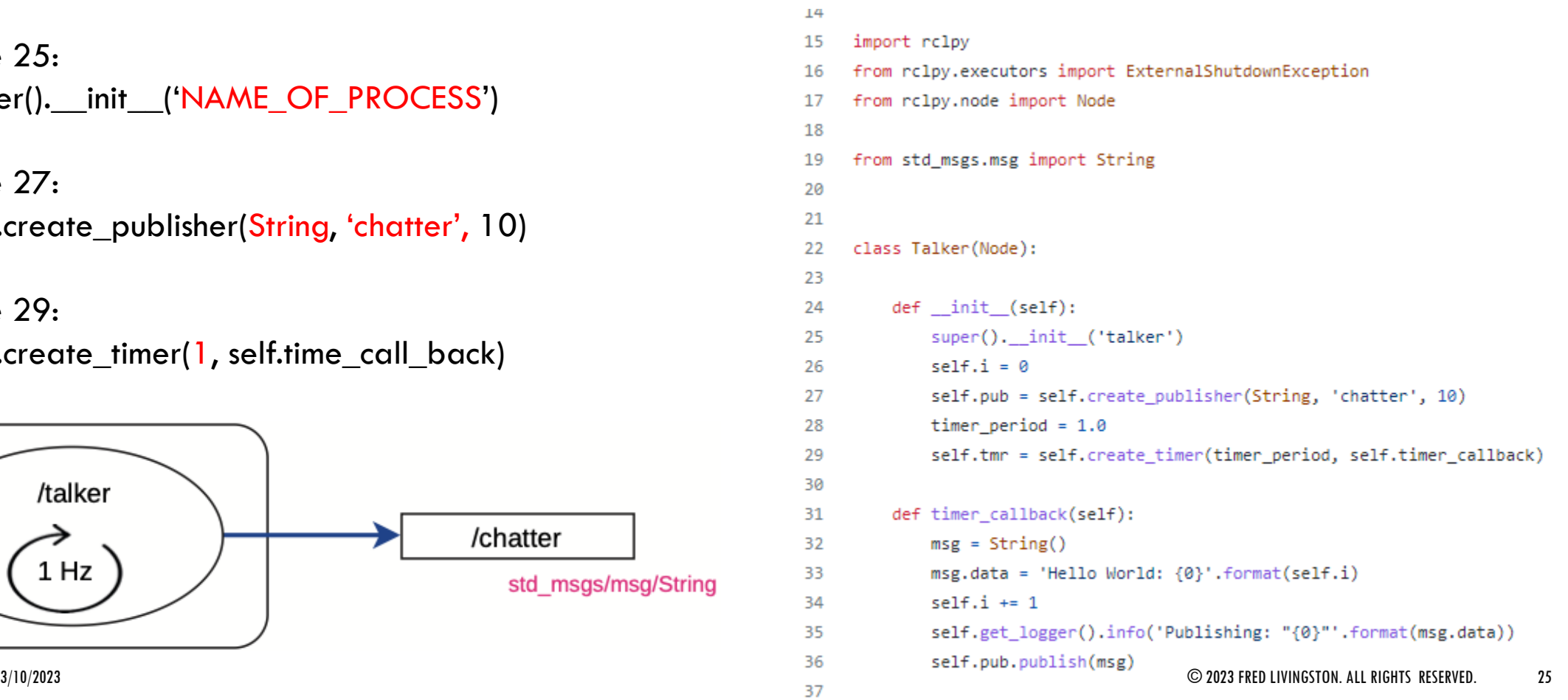

# CREATE A PYTHON PROGRAM

\$ cd my\_robot\_controller/my\_robot\_controller/ \$ touch move\_robot.py \$ gedit move\_robot.py

ייזע\_י סטטג\_כטוונו טנגנו ן נכטגן גכטג\_pcp robotdev@ubuntu:~/sim\_ws/src\$ ls f1tenth\_gym\_ros my\_robot\_controller robotdev@ubuntu:~/sim\_ws/src\$ cd my\_robot\_controller/my\_robot\_controller/ robotdev@ubuntu:~/sim\_ws/src/my\_robot\_controller/my\_robot\_controller\$ touch move\_robot.py obotdev@ubuntu:~/sim\_ws/src/my\_robot\_controller/my\_robot\_controller\$

# MOVE\_ROBOT.PY

\$ cd my\_robot\_controller/my\_robot\_controller/ \$ touch move\_robot.py \$ gedit move\_robot.py

ן הקבועות המשפט המוני המוני המוני המשפט העולם המוני המוני המוני המוני המוני המוני המוני המוני המוני ה robotdev@ubuntu:~/sim\_ws/src\$ ls fitenth\_gym\_ros my\_robot\_controller robotdev@ubuntu:~/sim\_ws/src\$ cd my\_robot\_controller/my\_robot\_controller/ robotdev@ubuntu:~/sim\_ws/src/my\_robot\_controller/my\_robot\_controller\$ touch move\_robot.py robotdev@ubuntu:~/sim\_ws/src/my\_robot\_controller/my\_robot\_controller\$

## MOVE\_ROBOT.PY

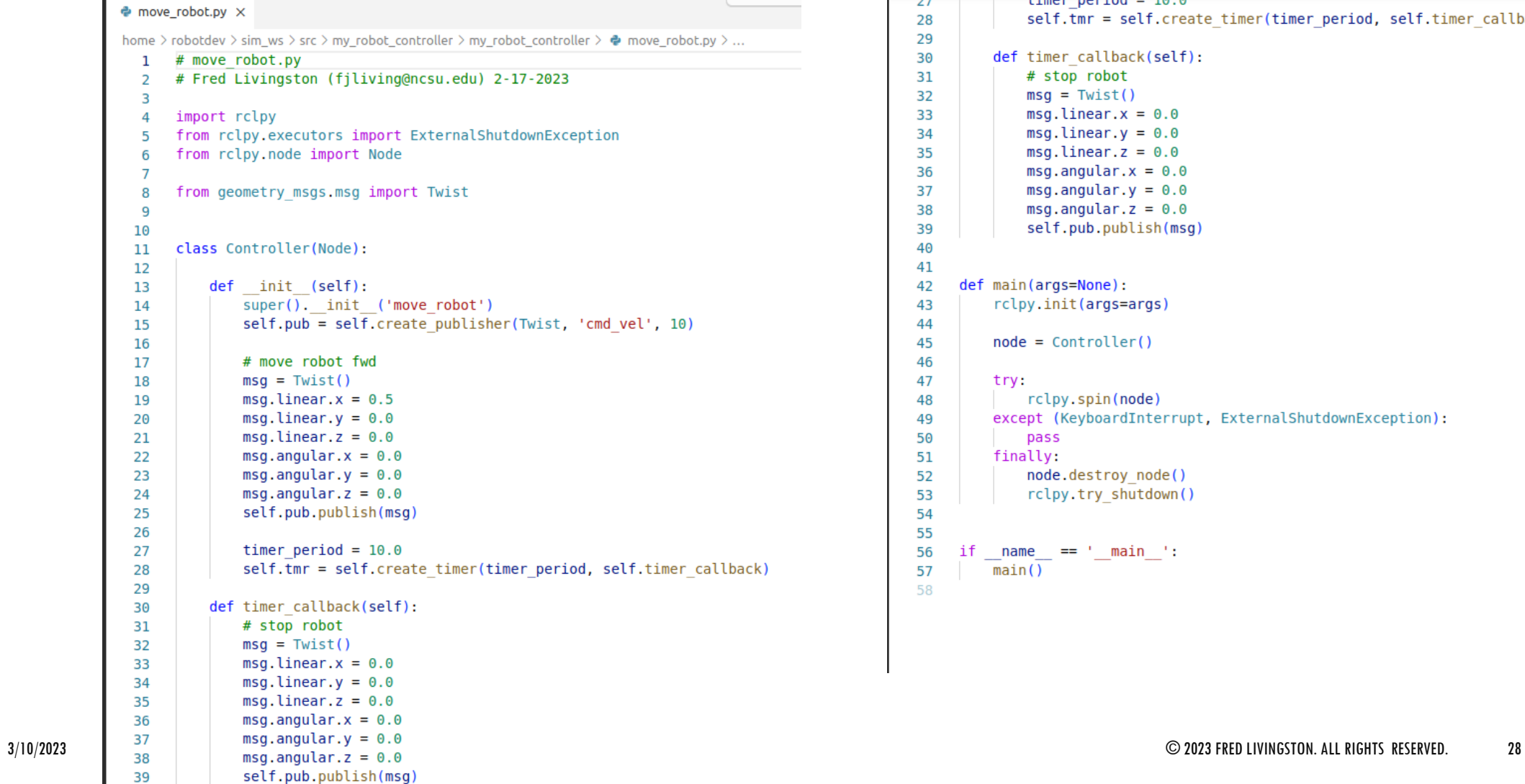

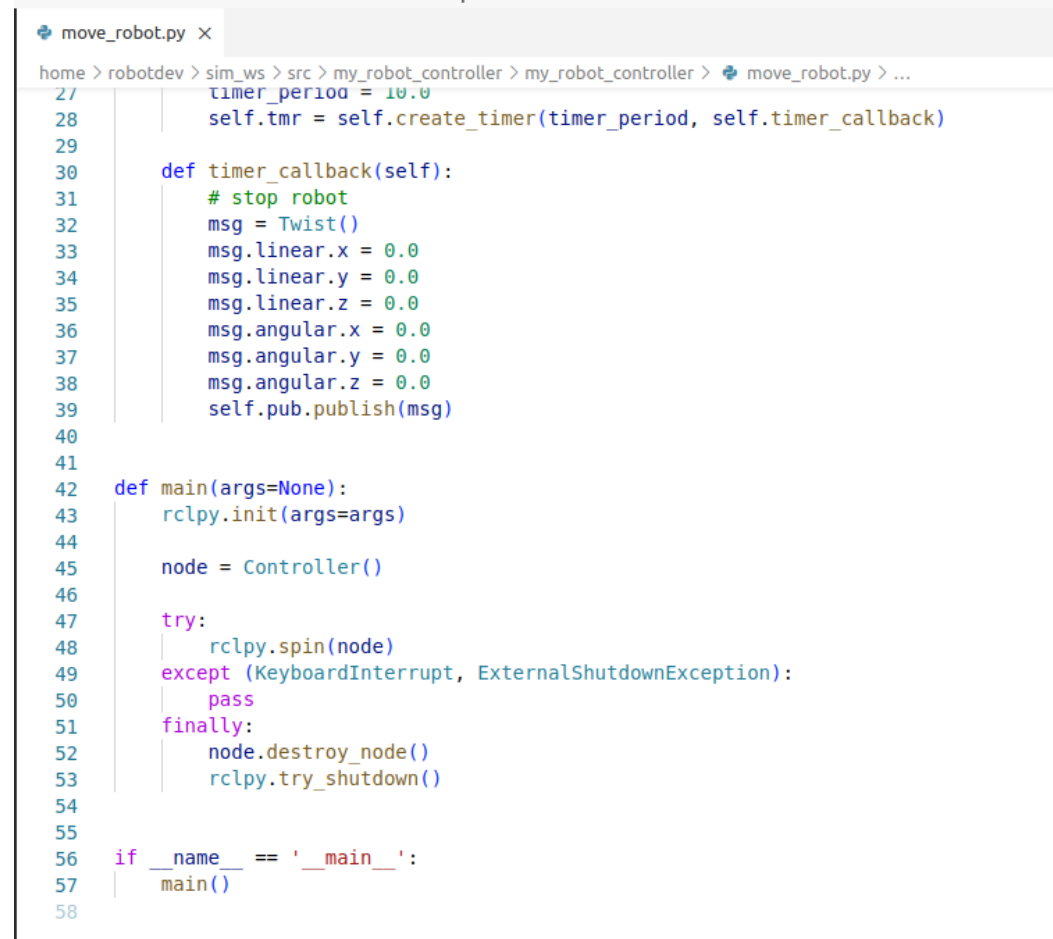

## SETUP.PY

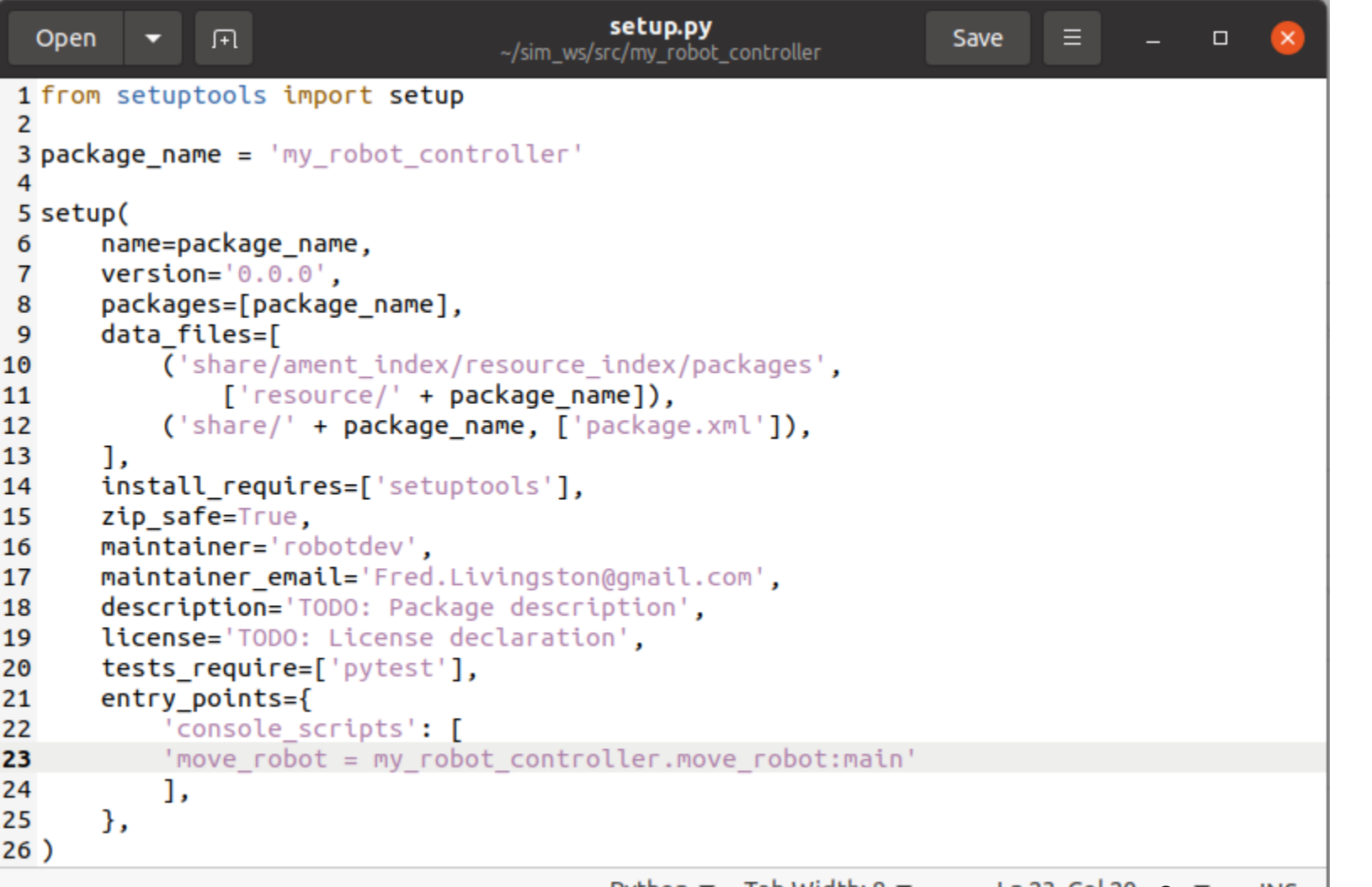

# BUILD AND EXCUTE ROBOT CONTROLLER

\$ colcon build

\$ source install/setup.bash

\$ ros2 run my\_robot\_controller move\_robot

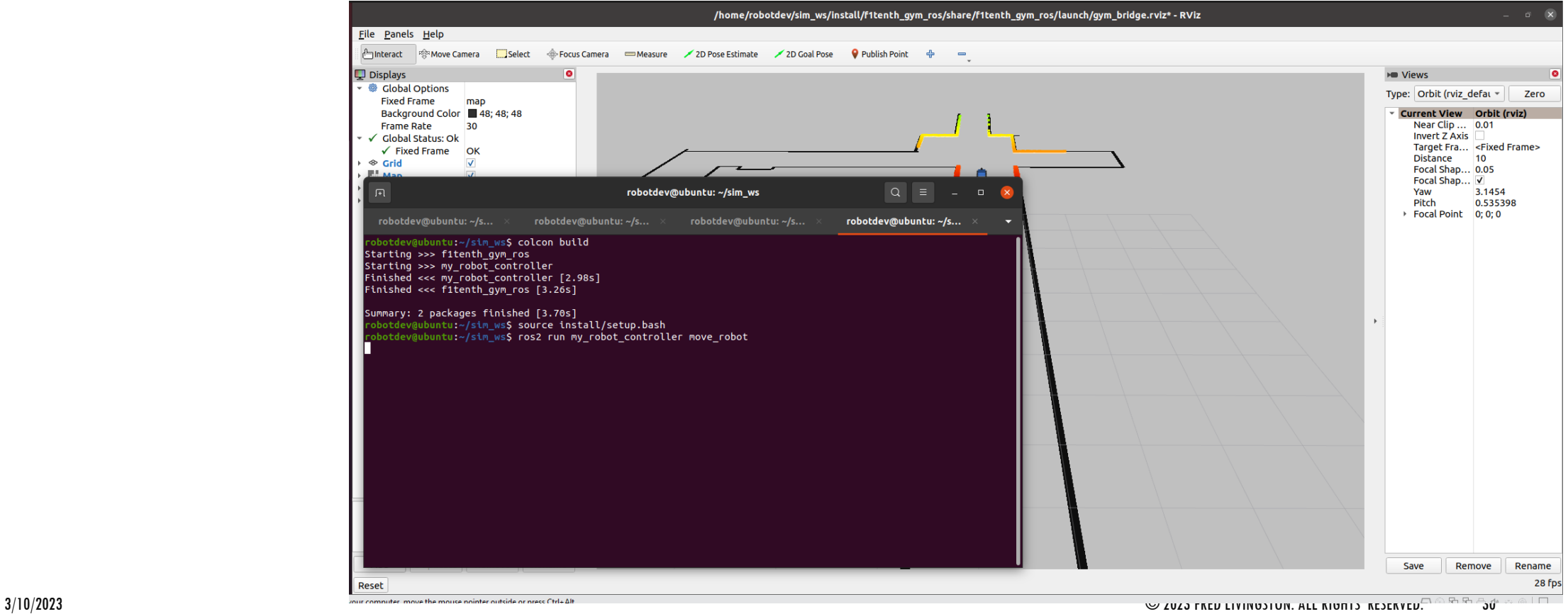

### SLAM – SIMULTANEOUS LOCALIZATION & MAPPING

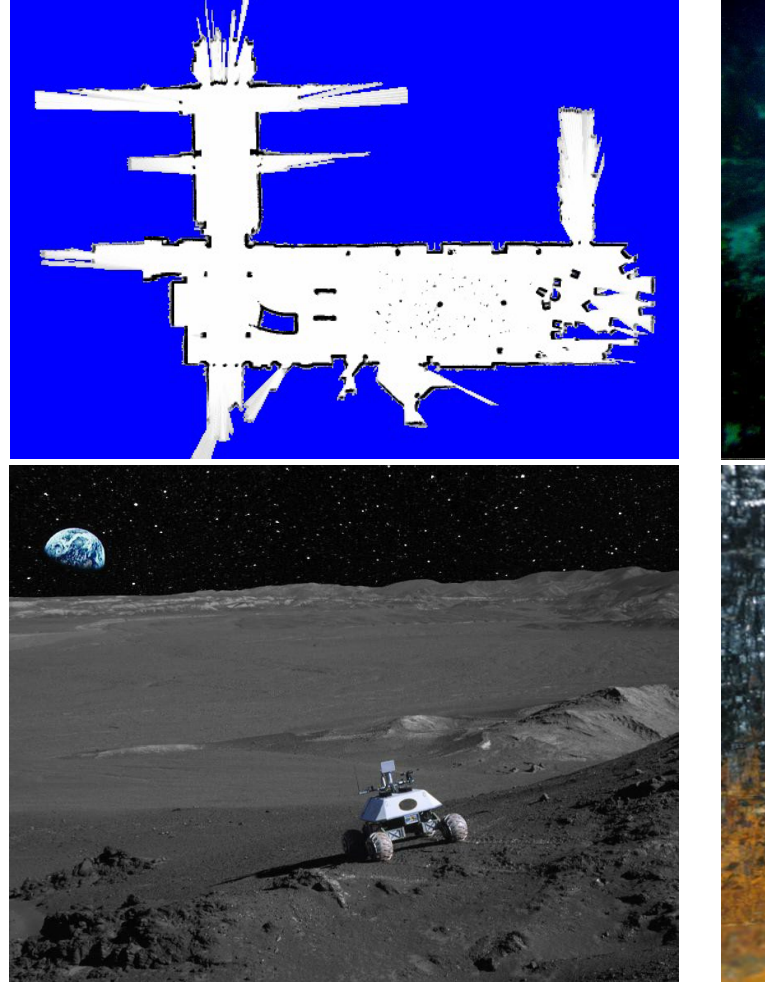

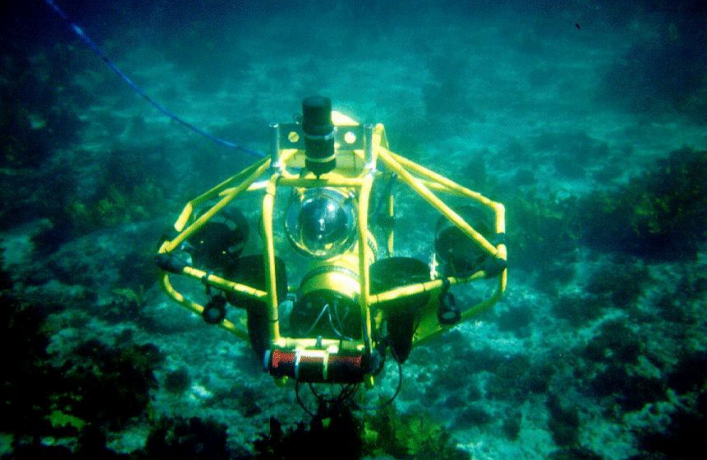

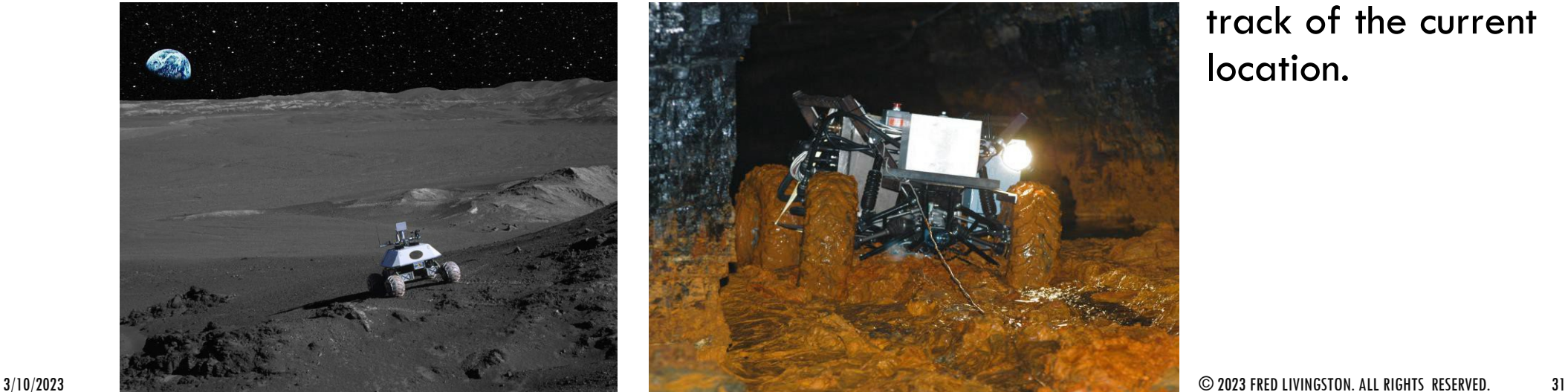

SLAM is a technique used to build up a map within an unknown environment or a known environment while at the same time keeping track of the current location.

## WHAT IS SLAM

oThe problem has 2 stages

• Mapping

•Localization

oThe paradox:

•In order to build a map, we must know our position

• To determine our position, we need a map!

oSLAM is like the chicken-egg problem

oSolution is to alternate between the two steps.

# SLALM – MULTIPLE PARTS

oLandmark extraction

odata association

oState estimation

ostate update

olandmark update

There are many ways to solve each of the smaller parts

### THE GOAL OF THE PROCESS

The SLAM process consists of number of steps.

oUse environment to update the position of the robot. Since the odometry of the robot is often erroneous we cannot rely directly on the odometry.

oWe can use laser scans of the environment to correct the position of the robot.

oThis is accomplished by extracting features from the environment and re observing when the robot moves around.

### EXTENDED KALMAN FILTER

An EKF (Extended Kalman Filter) is the heart of the SLAM process.

olt is responsible for updating where the robot thinks it is based on the Landmarks (features).

oThe EKF keeps track of an estimate of the uncertainty in the robots position and also the uncertainty in these landmarks it has seen in the environment.

# SLAM OVERVIEW

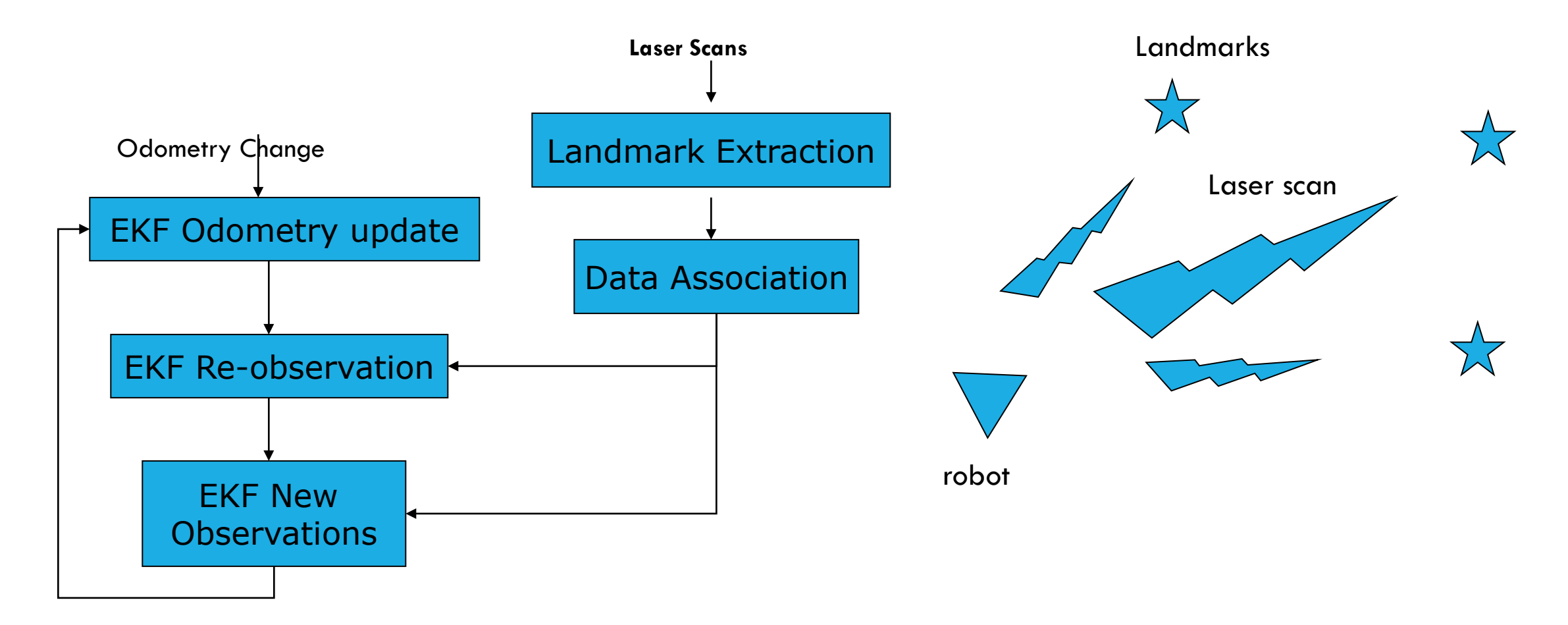

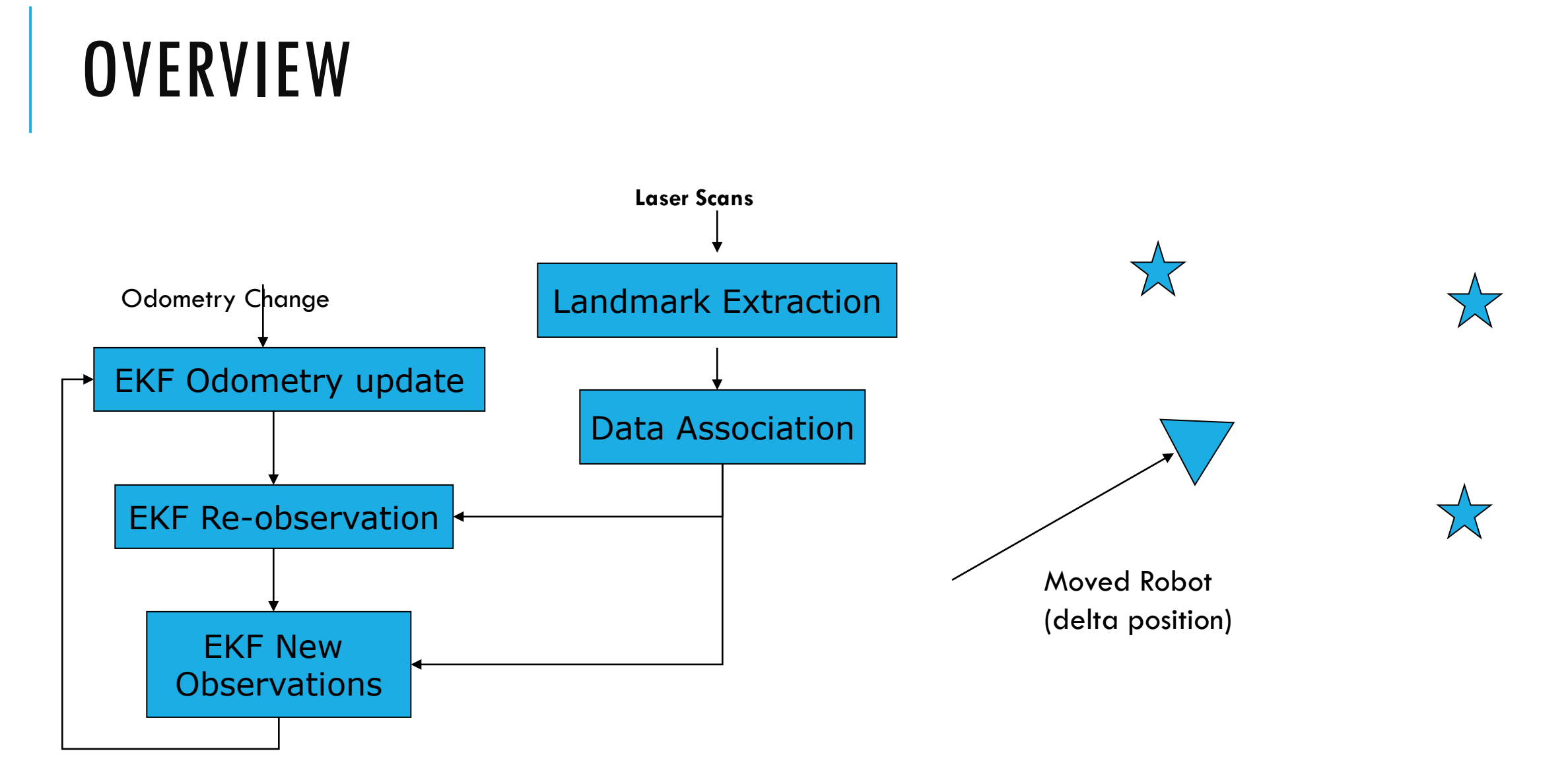

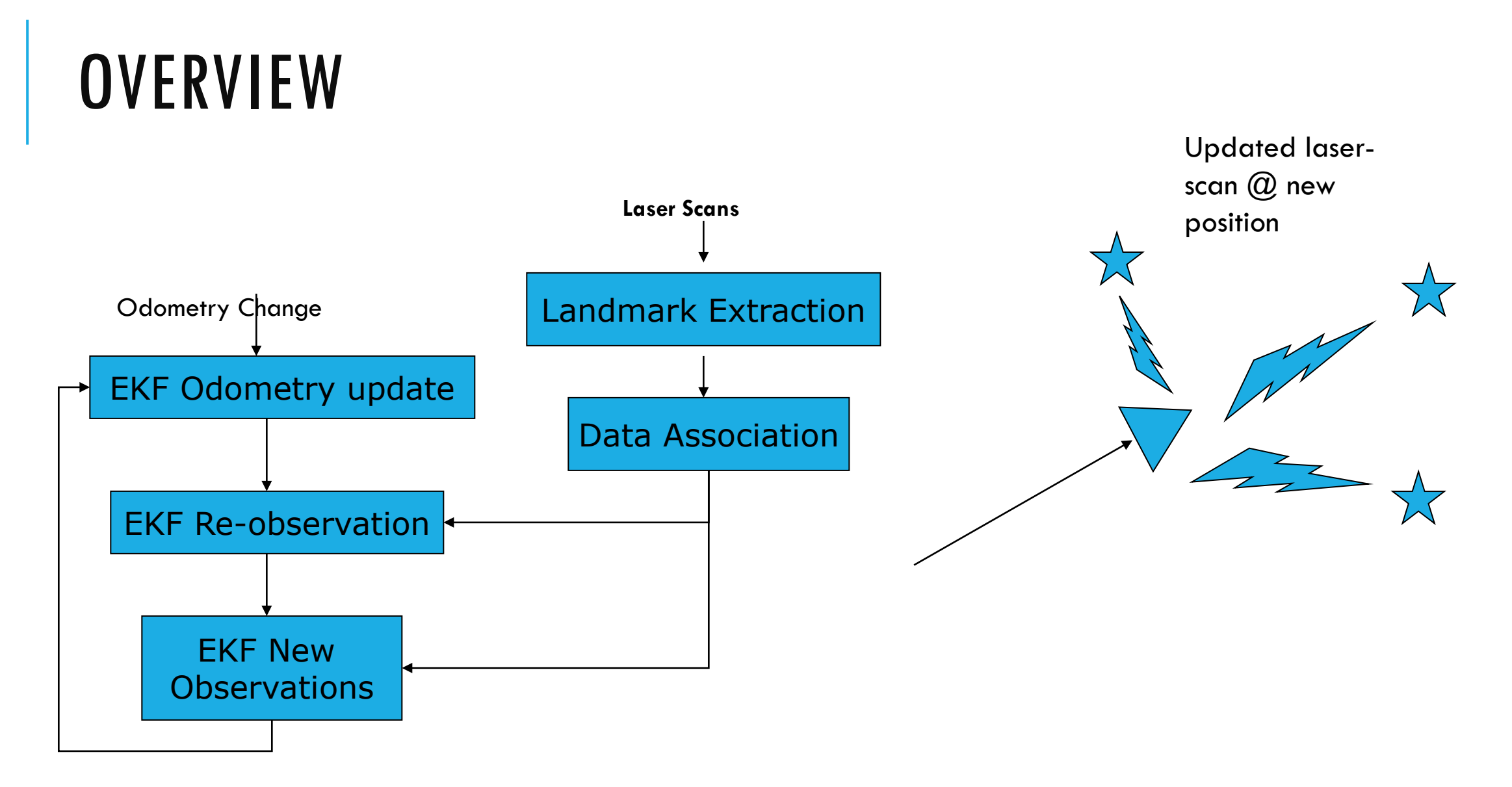

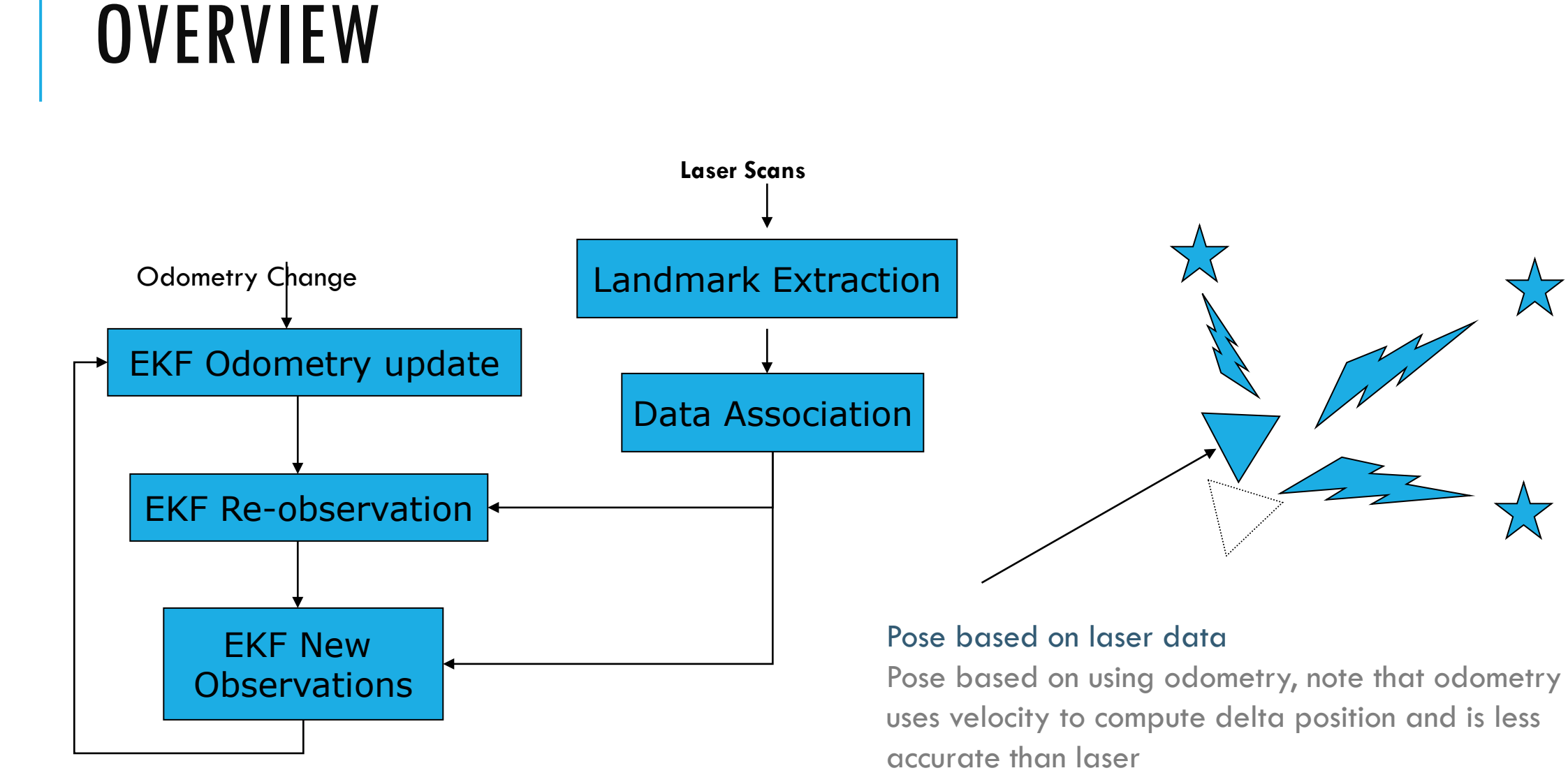

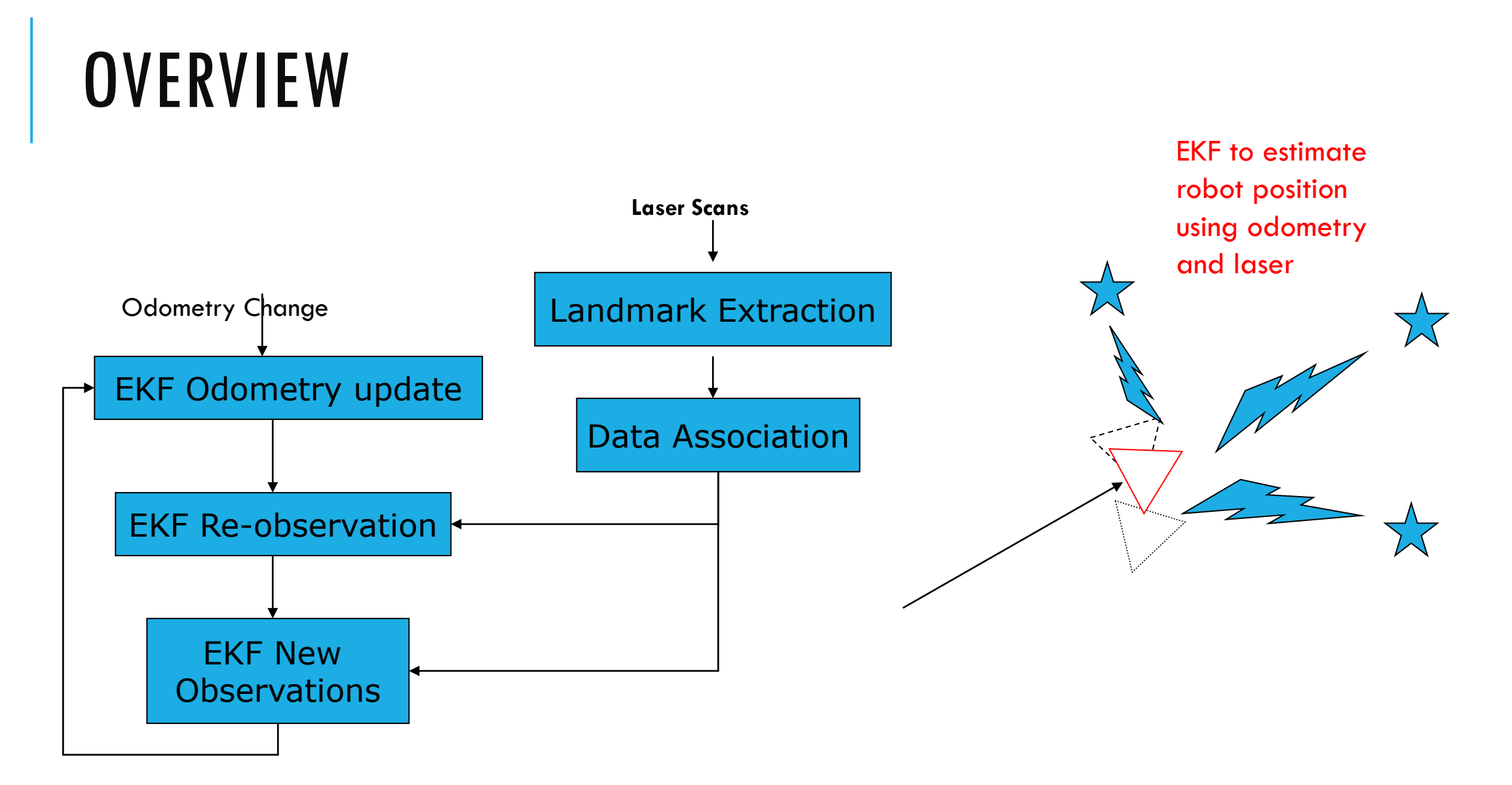

### LASER AND ODOMETRY DATA

•Laser data is the reading obtained from the scan

•The goal of the odometry data is to provide an approximate position of the robot

•The difficult part about the odometry data and the laser data is to get the timing right.

# REPRESENTATION

• Grid maps or scans

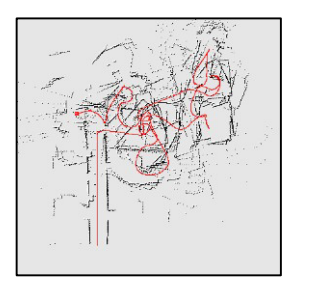

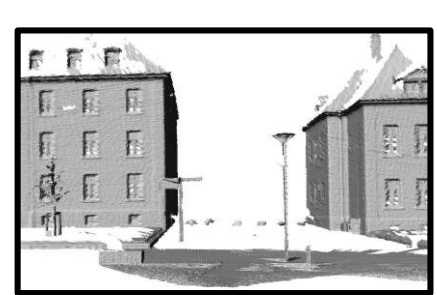

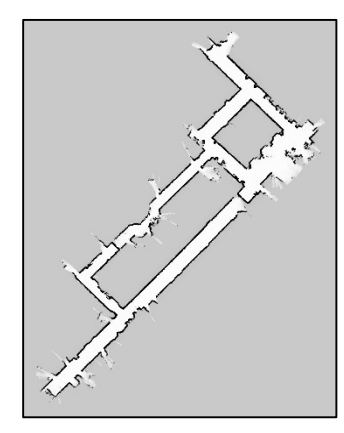

[Lu & Milios, 97; Gutmann, 98: Thrun 98; Burgard, 99; Konolige & Gutmann, 00; Thrun, 00; Arras, 99; Haehnel, 01;…]

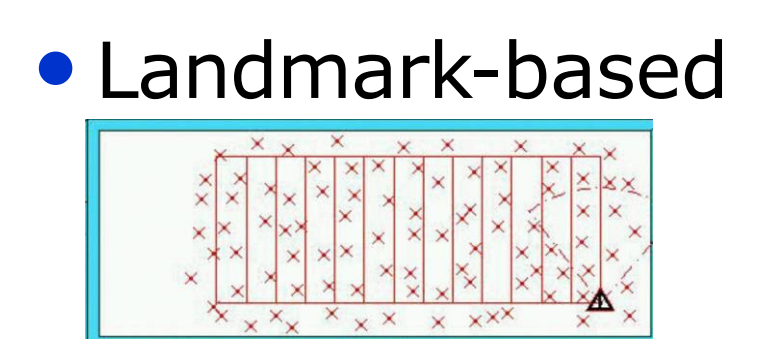

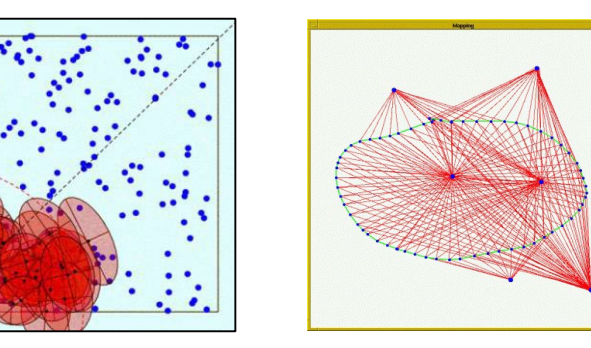

[Leonard et al., 98; Castelanos et al., 99: Dissanayake et al., 2001; Montemerlo et al., 2002;…

## LANDMARKS

Landmarks are features which can easily be re-observed and distinguished from the environment. These are used by the robot to find out where it is (to localize itself).

## KEY POINTS ABOUT SUITABLE LANDMARKS

oLandmarks should be easily re observable.

oIndividual landmarks should be distinguishable from each other.

oLandmarks should be plentiful in the environment.

oLandmarks should be stationary.

#### AUTONOMOUS NAVIGATION

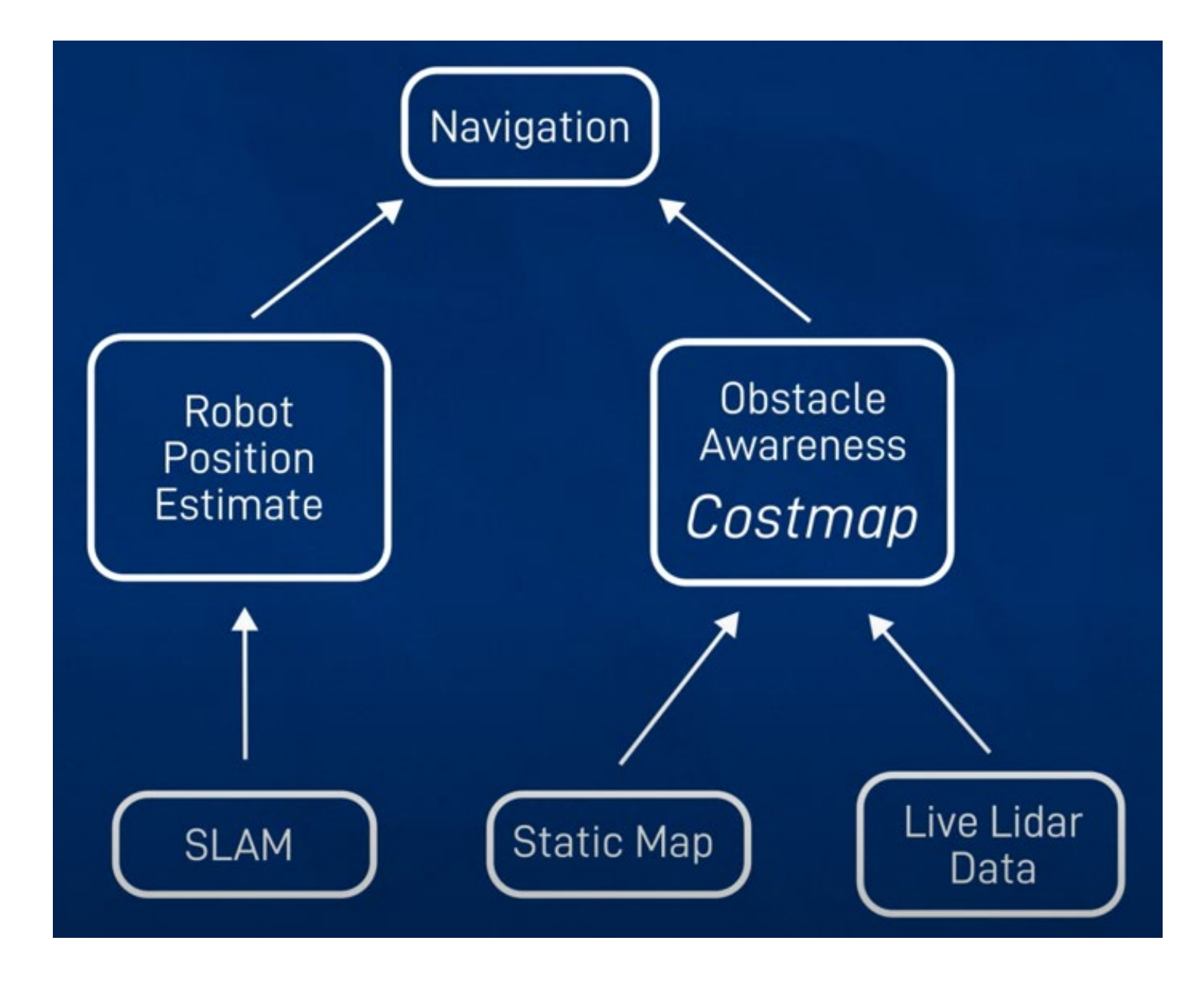

### WORK IN-PROGRESS

oWS 003 – Autonomous Navigation [TBD]

# ROS NAV2

#### https://navigation.ros.org/

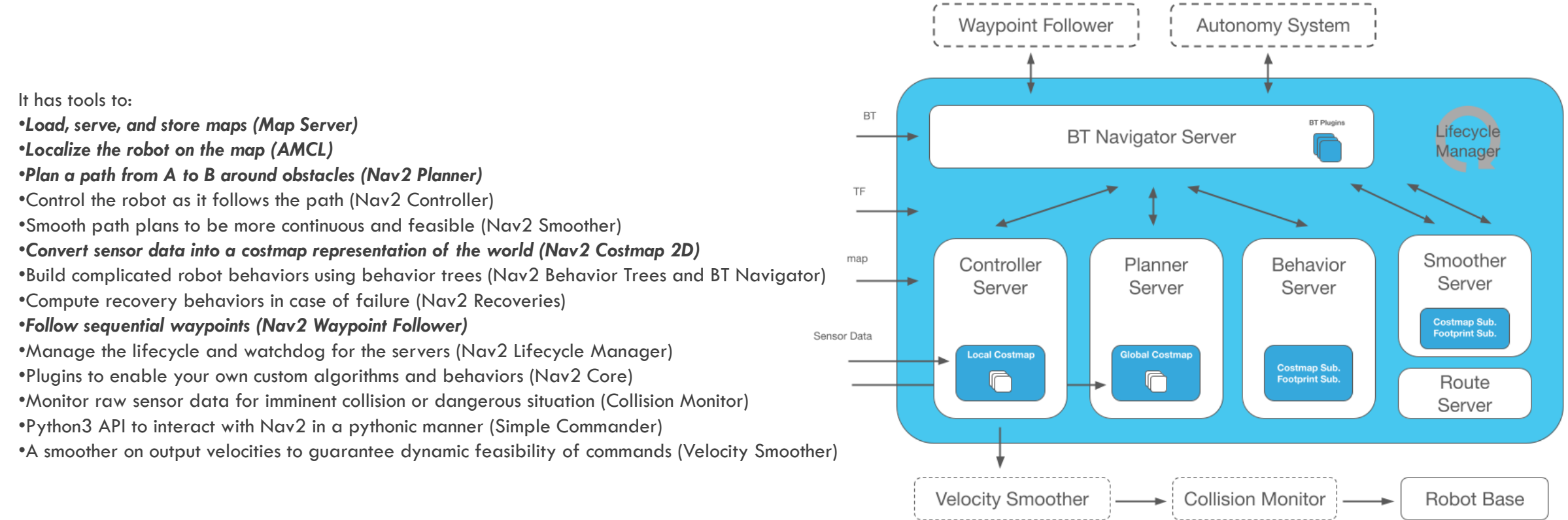

## INSTALLATION

SLAM Toolbox

\$ sudo apt install ros-foxy-slam-toolbox

ROS NAV2

- \$ sudo apt install ros-foxy-navigation2
- \$ sudo apt install ros-foxy-nav2-bringup
- \$ sudo apt install ros-foxy-twist-mux

## CONFIGURING SLAM TOOLBOX

#### /opt/ros/foxy/share/slam\_toolbox

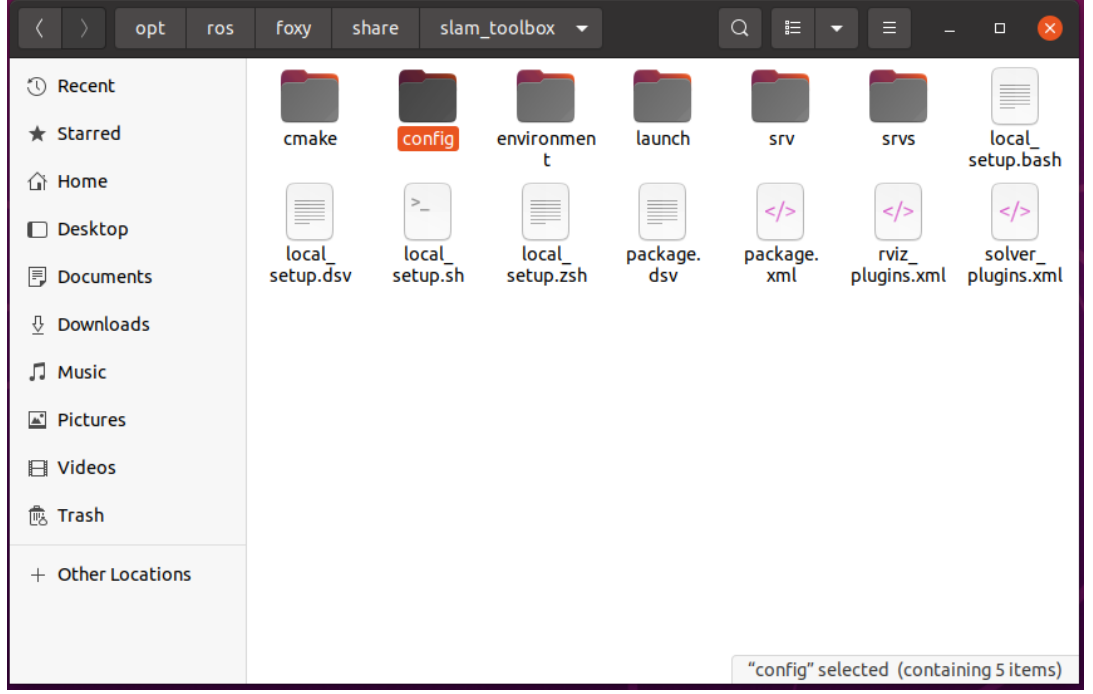

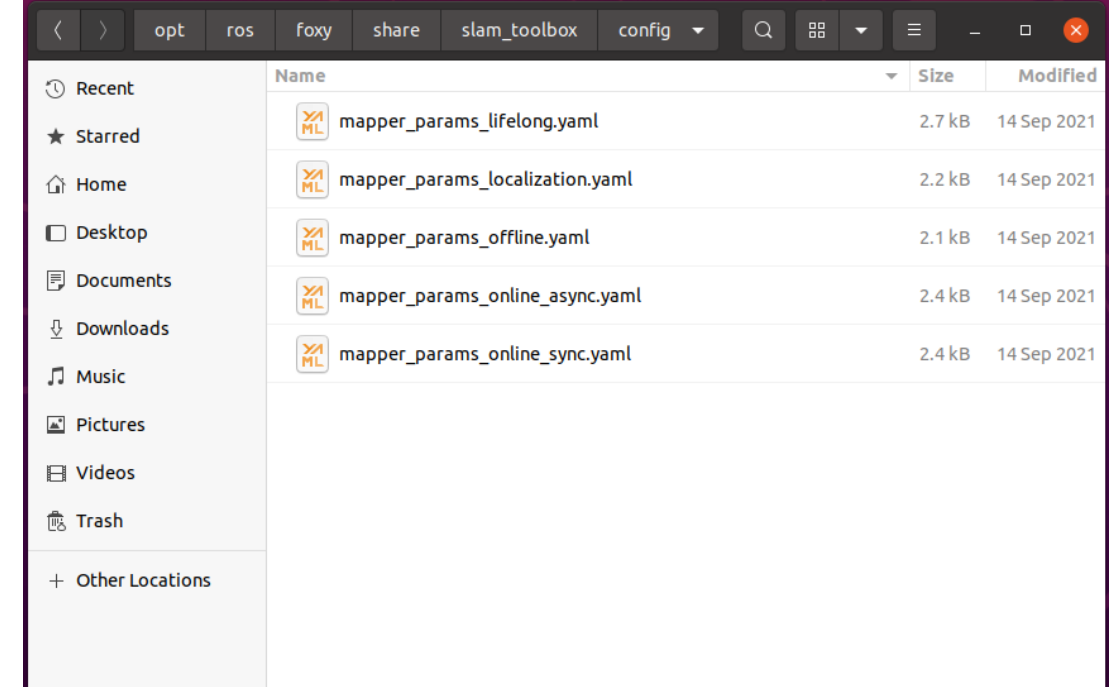

# CONFIGURING SLAM TOOLBOX [MAPPING]

#### \$ sudo nano /opt/ros/foxy/share/slam\_toolbox/config/mapper\_params\_online\_async.yaml

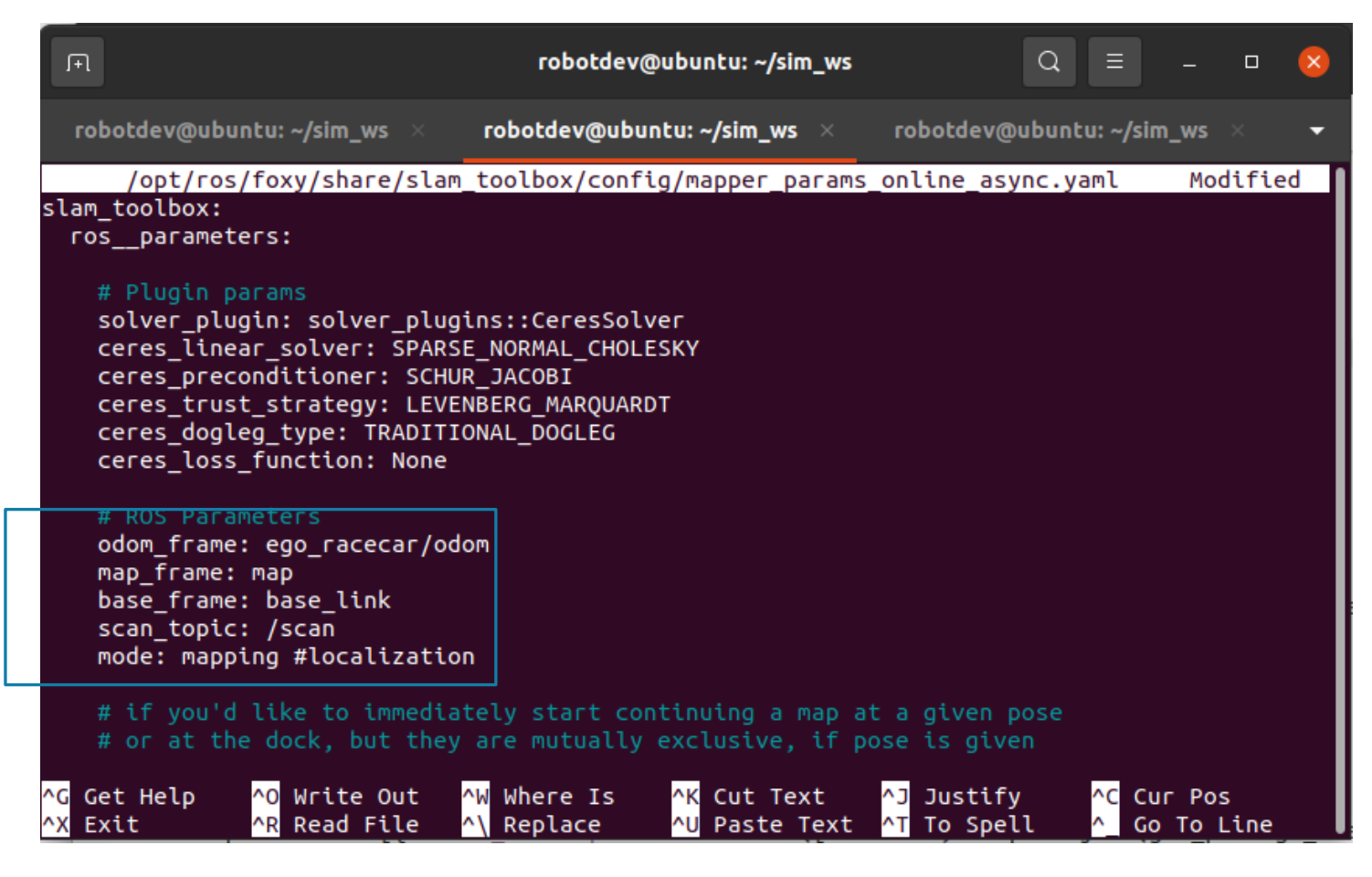

# RUNING SLAM TOOLBOX [MAPPING]

 $\text{S}$  cd  $\sim$ /sim\_ws

- \$ source install/setup.bash
- \$ ros2 launch slam\_toolbox online\_async\_launch.p

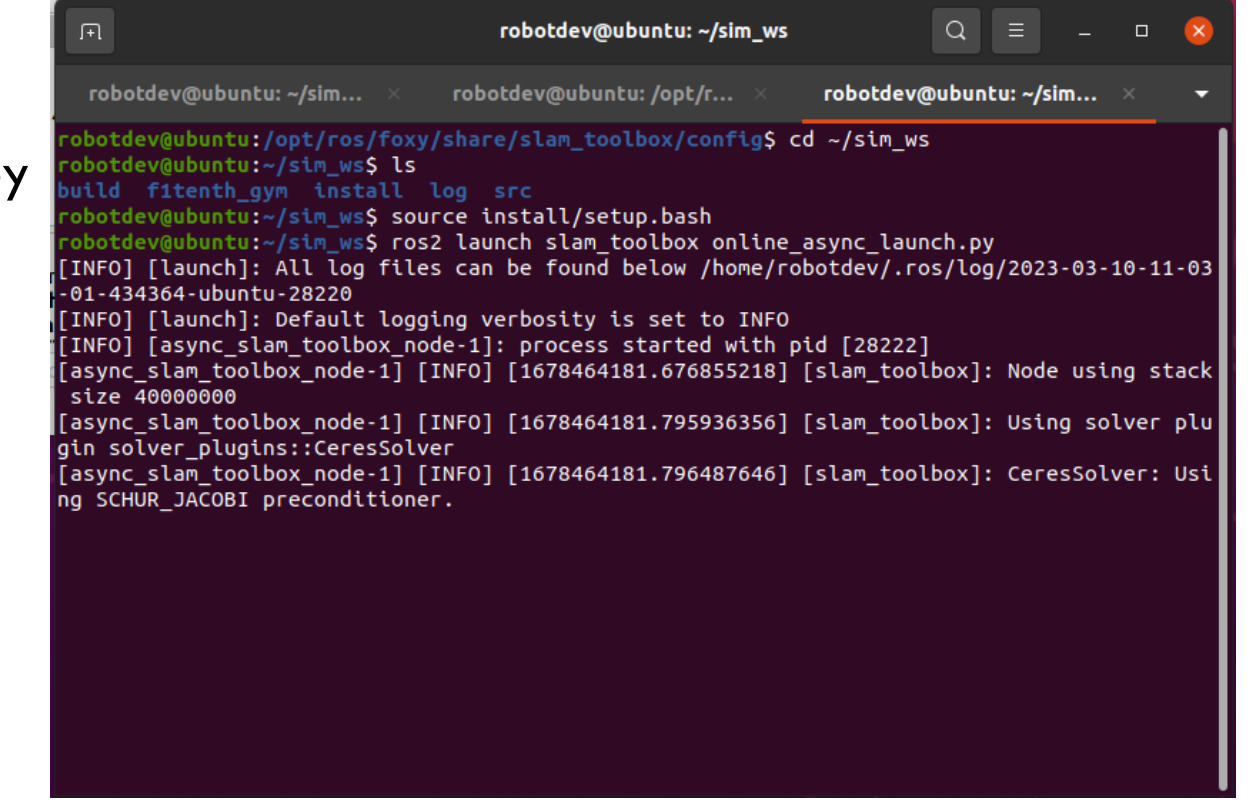

### SLAM TOOLBOX PLUGIN

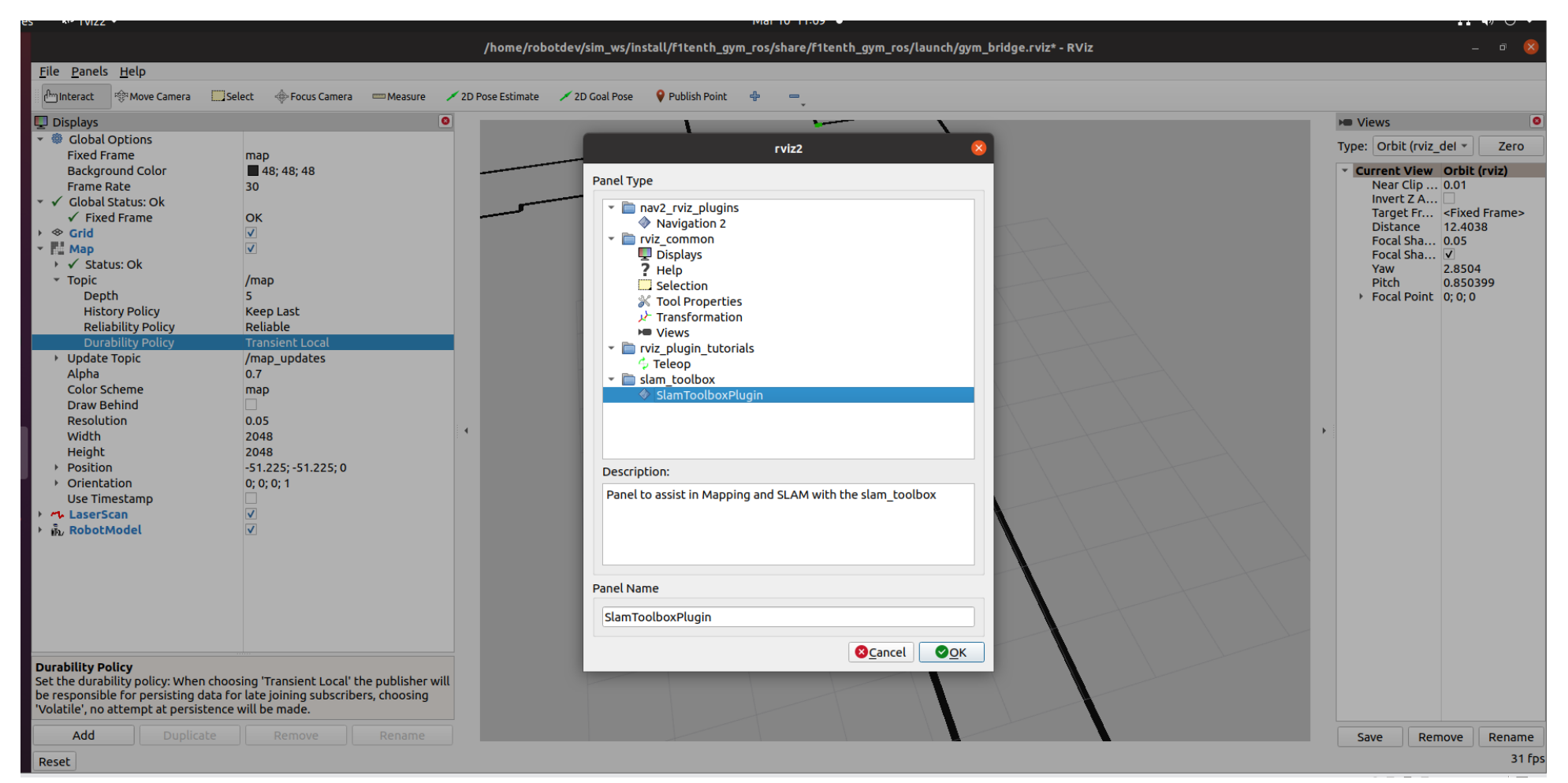

# SAVE MAP

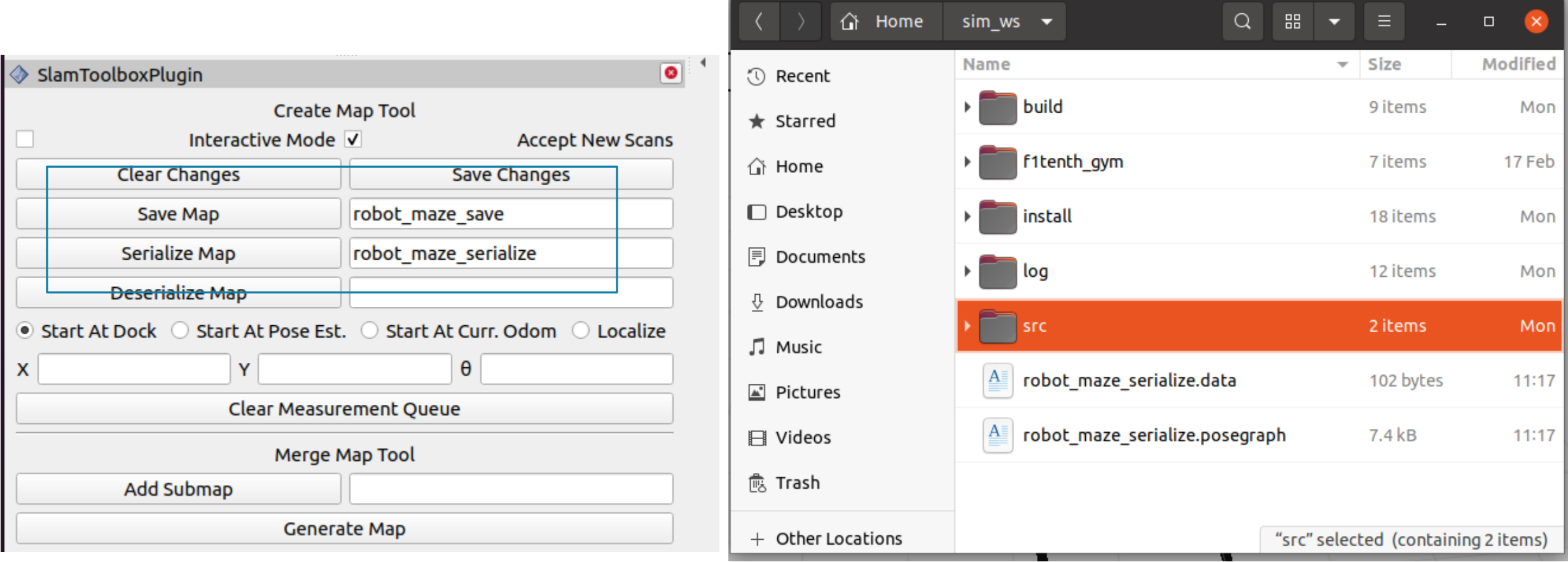

# CONFIGURING SLAM TOOLBOX [LOCALIZATION]

#### \$ sudo nano /opt/ros/foxy/share/slam\_toolbox/config/mapper\_params\_online\_async.yaml

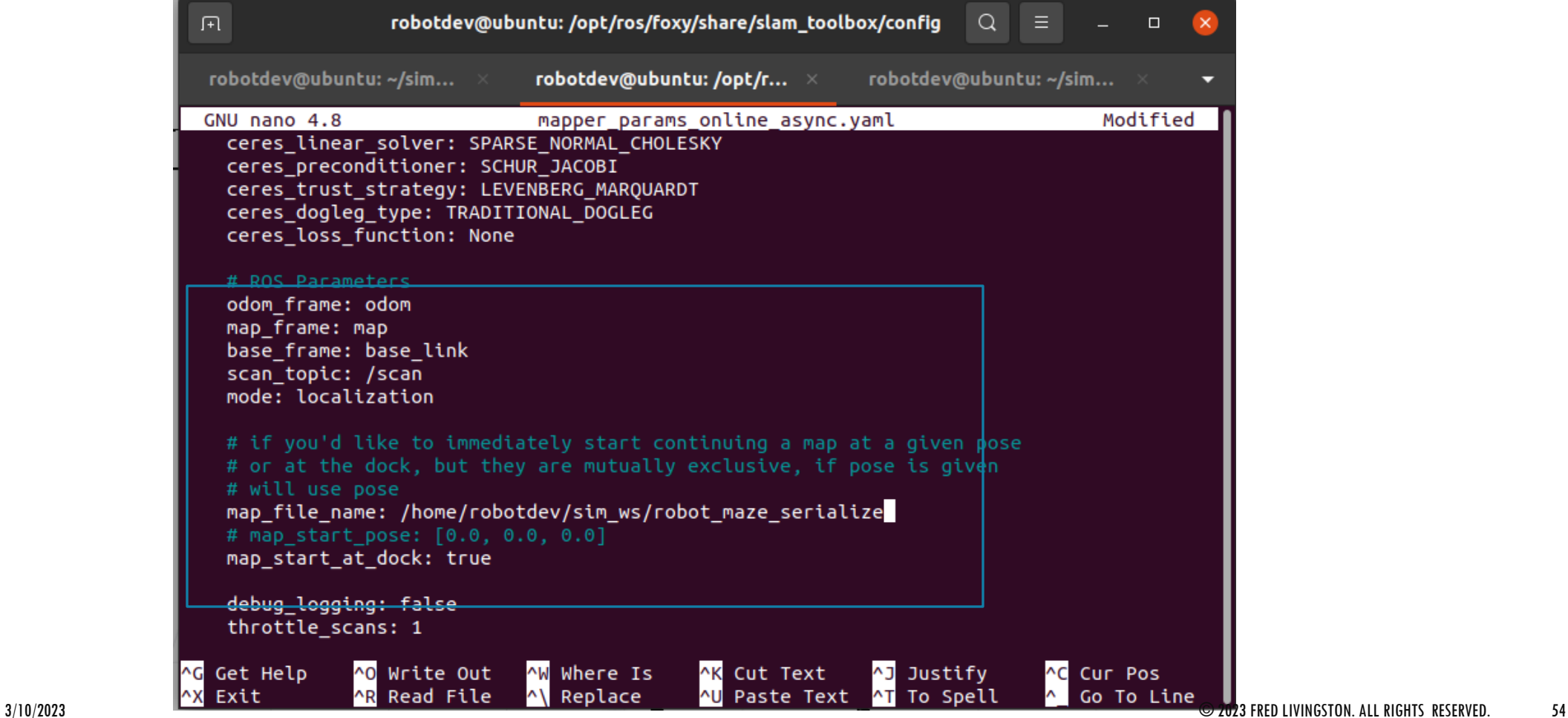

# RUNING NAVIGATION

 $\text{S}$  cd  $\sim$ /sim\_ws

\$ source install/setup.bash

\$ ros2 launch nav2\_bringup navigation\_launch.py

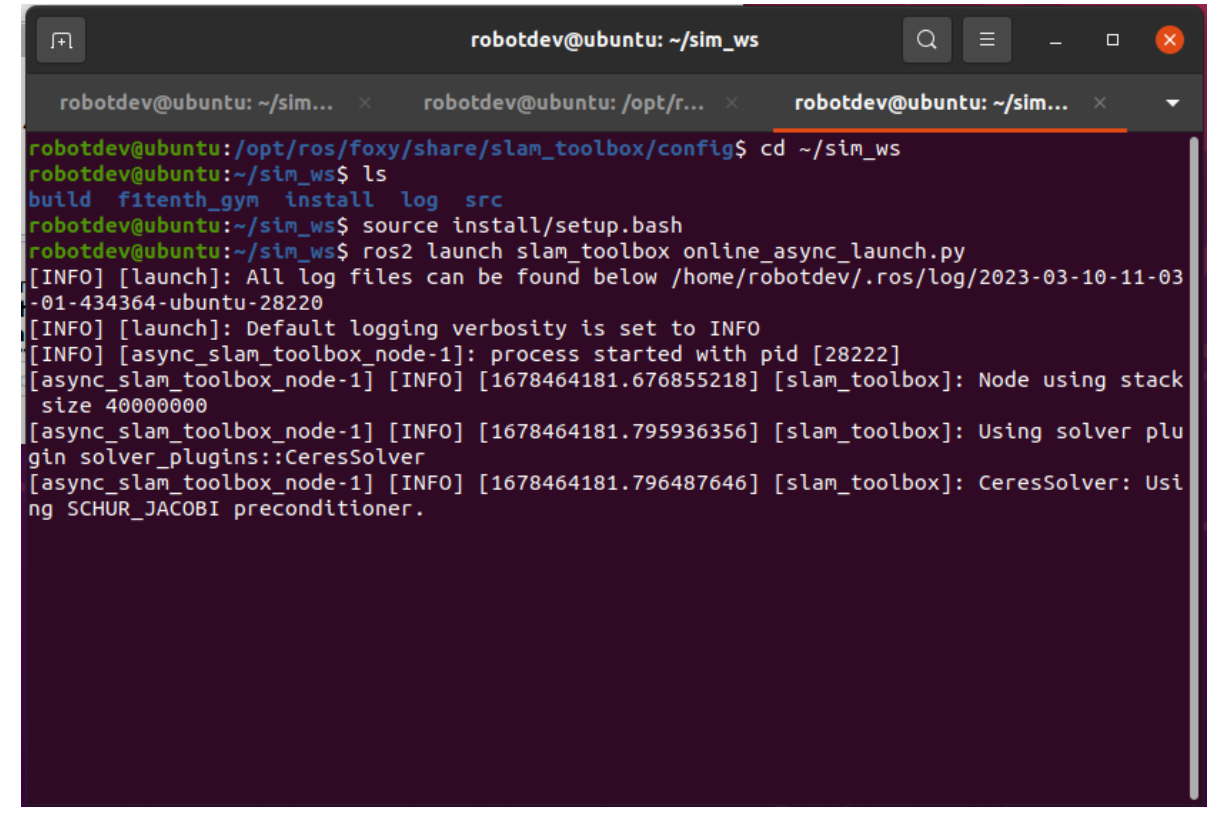

# END OF WORKSHOP

Fred Livingston (fjliving@ncsu.edu)